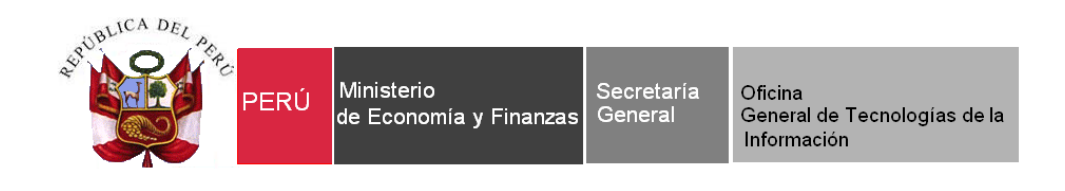

# **Guía de Usuario Módulo de Procesos Presupuestarios en Web Sistema Integrado de Administración Financiera -SIAF**

**Para uso de:** Gobierno Nacional y Regional.

**Fecha: 20/12/2016**

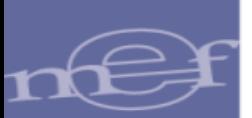

# **INDICE**

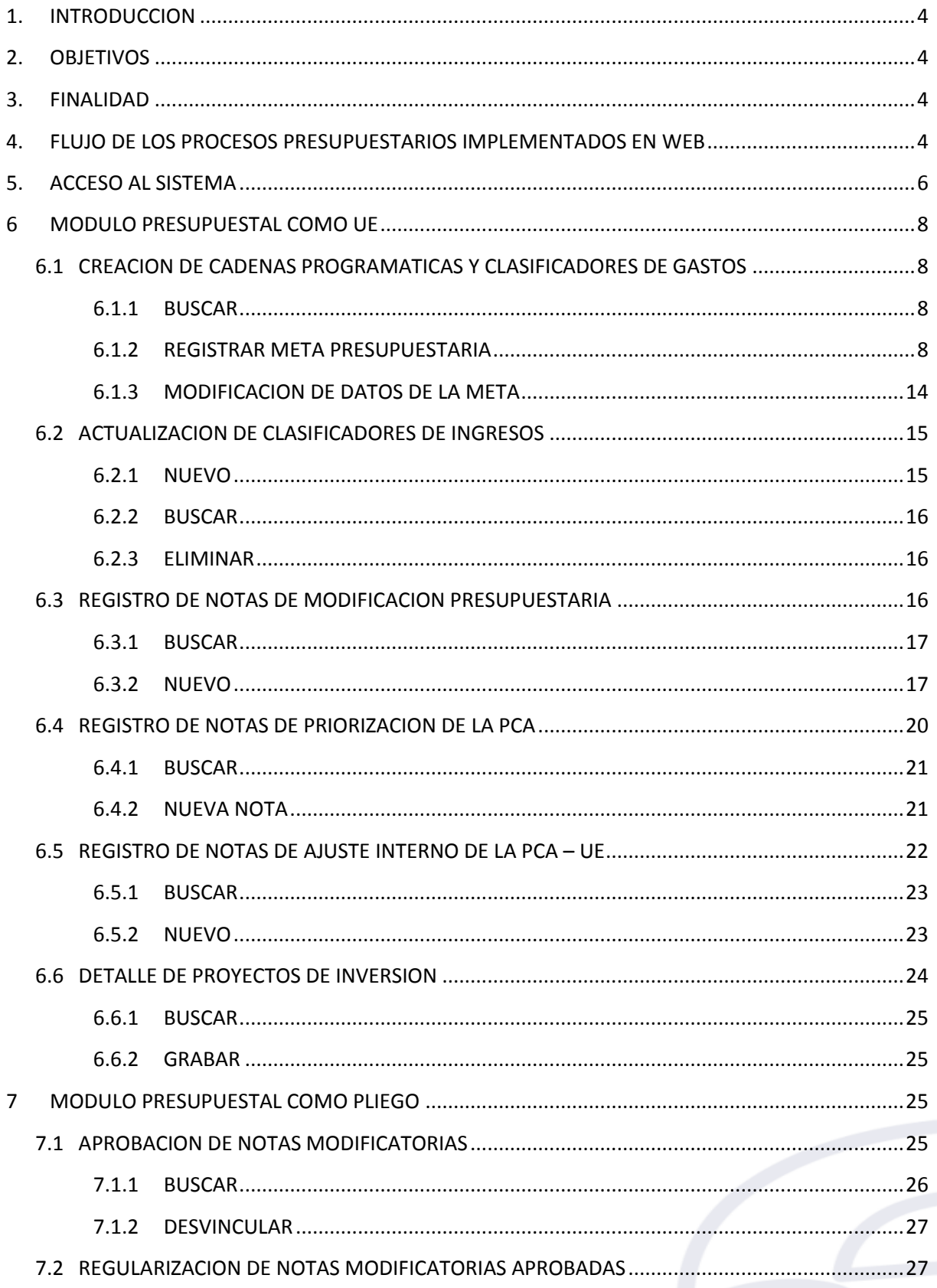

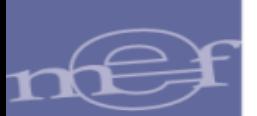

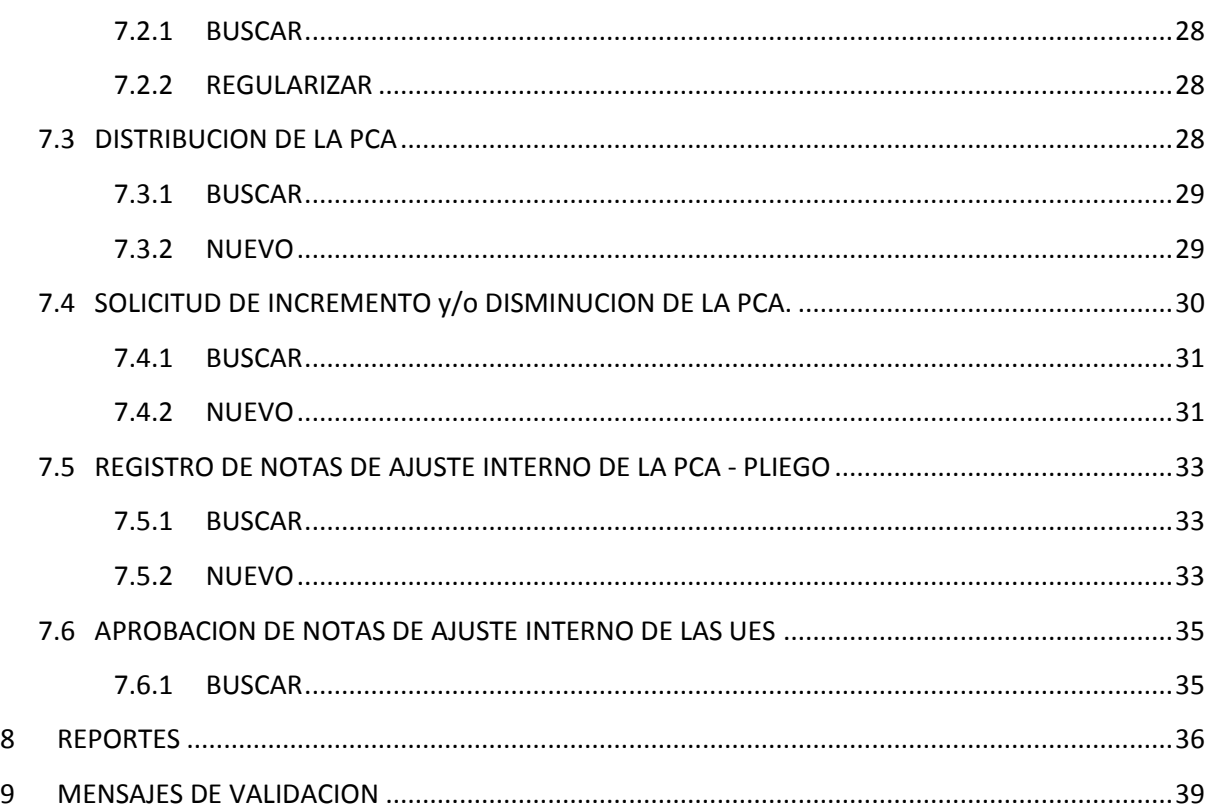

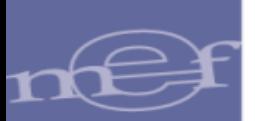

# <span id="page-3-0"></span>**1. INTRODUCCION**

La presente Guía de Usuario, da a conocer el funcionamiento del Módulo de Procesos Presupuestarios en una nueva plataforma Web con JAVA, este cambio se dio a solicitud del área usuaria Dirección General de Presupuesto Público (DGPP), con la finalidad de mejorar la rapidez de respuesta y seguridad de los procesos. El Sistema que incluye los procesos presupuestales lleva el nombre de "SIAF – Operaciones en Línea".

Este nuevo entorno en web está vigente para los gobiernos Regionales y Naciones a partir del año 2017 en adelante.

# <span id="page-3-1"></span>**2. OBJETIVOS**

- Dar a conocer la estructura y conformación de los Módulos Presupuestales en la plataforma web
- Dar a conocer las funcionalidades y procedimiento de registro de información en los Módulos de Procesos Presupuestales, entorno Web.
- Indicar que el flujo de información de los procesos presupuestales, en muchos casos no ha sufrido variación con respecto al aplicativo cliente.

# <span id="page-3-2"></span>**3. FINALIDAD**

Instruir de manera secuencial a las entidades de los Gobiernos Nacional y Regional, el uso apropiado de los Módulos de Procesos Presupuestales en la plataforma web, a partir del ejercicio 2017 en adelante.

# <span id="page-3-3"></span>**4. FLUJO DE LOS PROCESOS PRESUPUESTARIOS IMPLEMENTADOS EN WEB**

Flujograma para Unidades Ejecutoras que pertenecen a un Pliego Integrador **(Figura N° 01)**

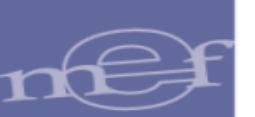

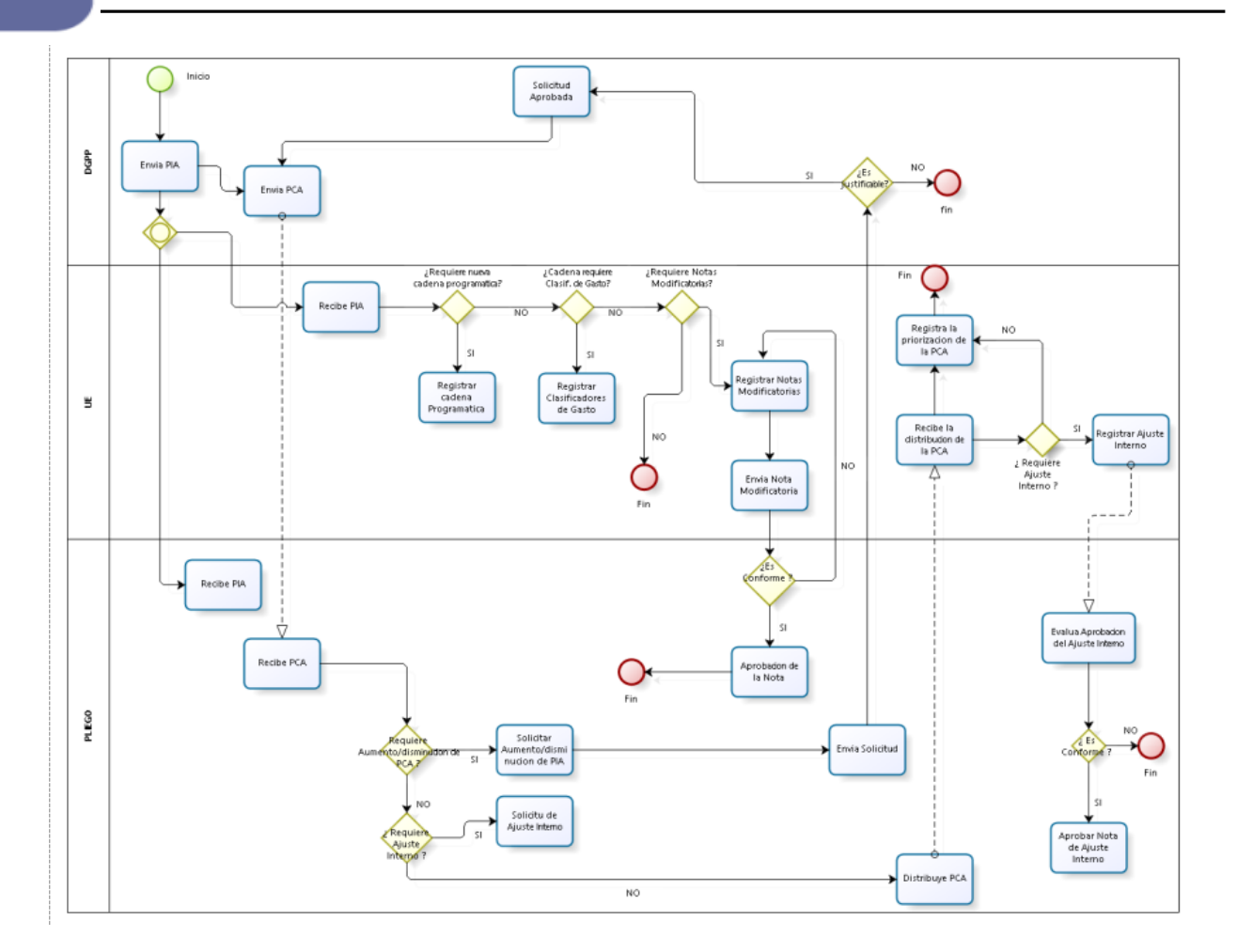

**Figura N° 01**

A continuación se presenta el flujograma para Unidades Ejecutoras que son Pliego y Unidad Ejecutora a la vez **(Figura N° 02)**

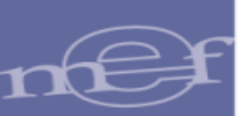

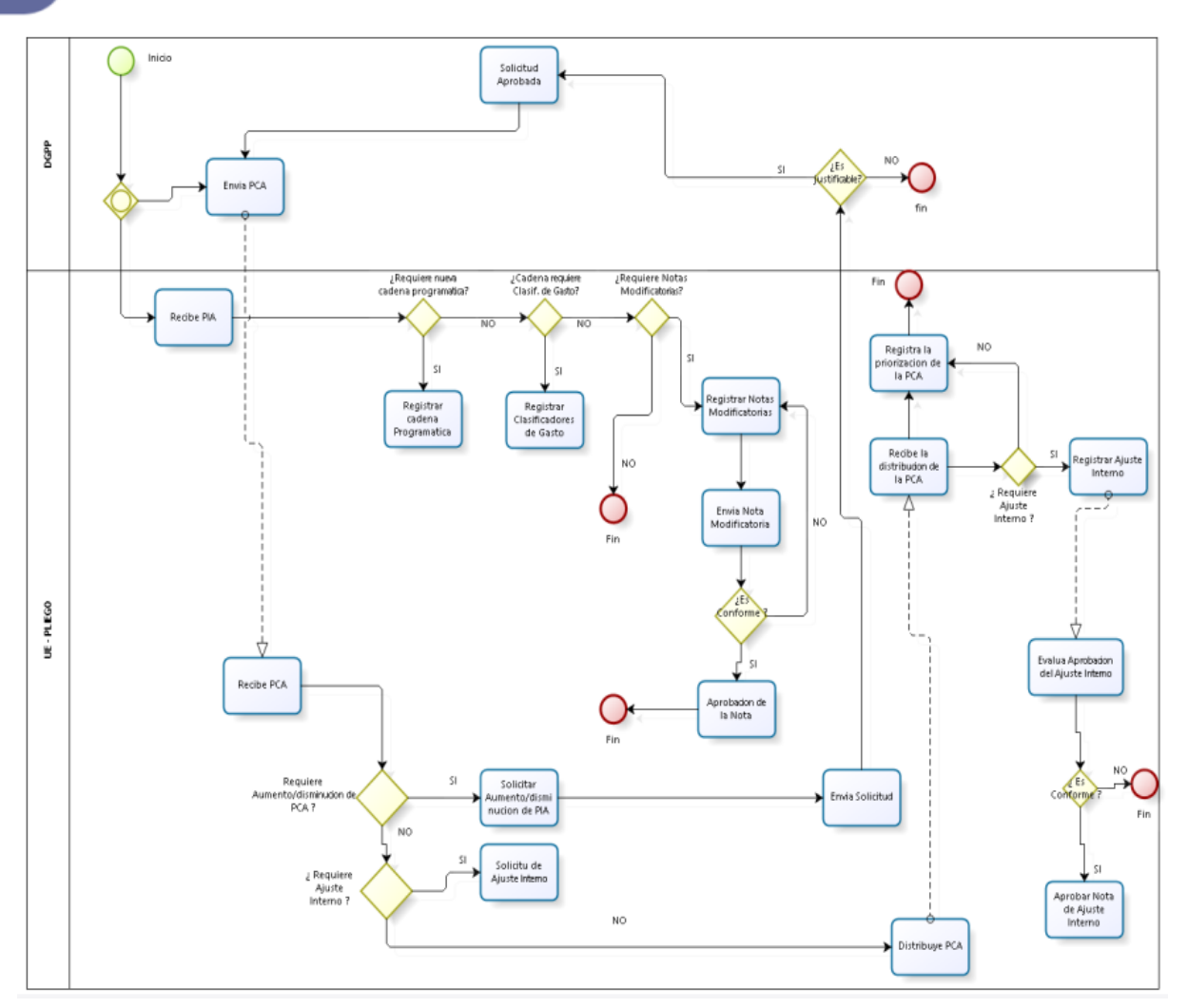

**Figura N° 02**

A continuación, en el **Sistema SIAF-Operaciones en Línea**, Módulo de Administrador de Usuarios, se ha implementado opciones correspondientes a los módulos asociados a sus roles correspondientes:

- Modulo Presupuestal como UE
- Modulo Presupuestal como Pliego
- Modulo Presupuestal Pliego Ejecutora

Las cuales se estarán detallando en la presente guía de usuario.

# <span id="page-5-0"></span>**5. ACCESO AL SISTEMA**

Para acceder al Módulo de Procesos Presupuestales, se deberá contar previamente con lo siguiente:

- Computadora personal con acceso a internet
- Tener instalado cualquiera de los siguientes navegadores de internet: Chrome( recomendado) , Mozilla Firefox versión 16 o superiores e Internet Explorer versión 9 o superiores.

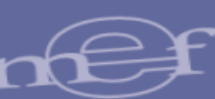

 Contar con un usuario RUXXXX y contraseña, asignada a la entidad, para ingreso al sistema SIAF – Operaciones en Línea.

Escribir o copiar en un navegador de internet la siguiente ruta:

<https://apps4.mineco.gob.pe/siafadmapp/>

Una vez cargada la página se visualizará una interfaz, en donde se solicita al usuario el ingreso de datos de autenticación, es decir usuario y clave, además del código capcha la cual si no es legible es posible cambiarlo dando clic en el link "Cambiar Imagen" **(Figura N° 03)**

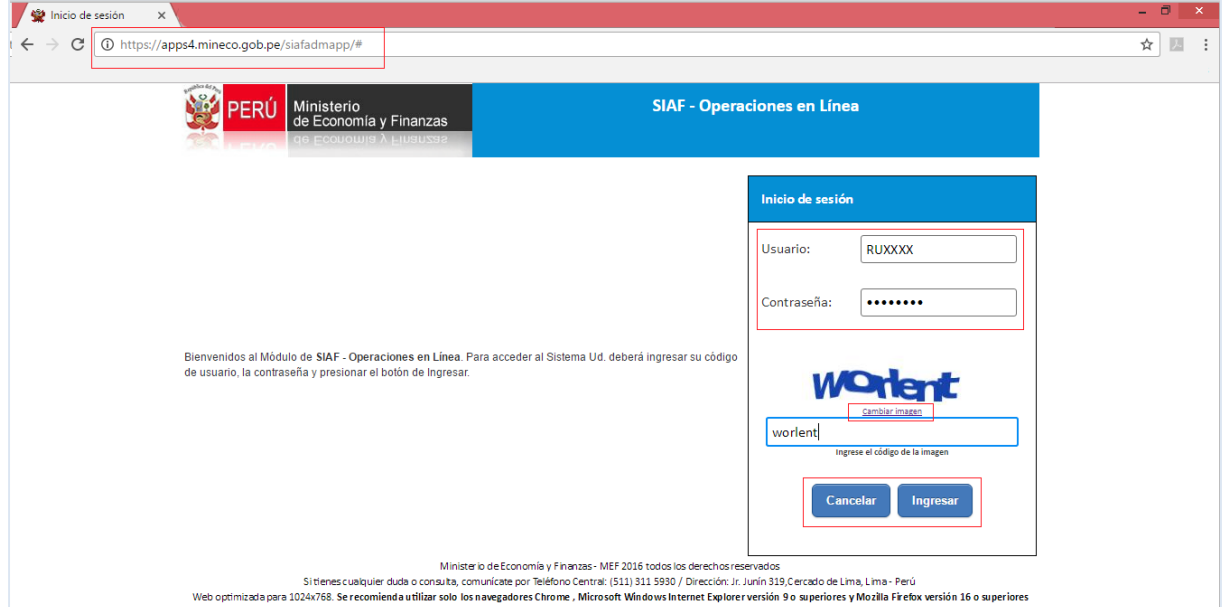

**Figura N° 03**

La interfaz principal del sistema esta estructurado, según se describe en la **Figura N° 04**, dependiendo de los roles y permisos de los usuarios, se habilitarán los módulos que le corresponde.

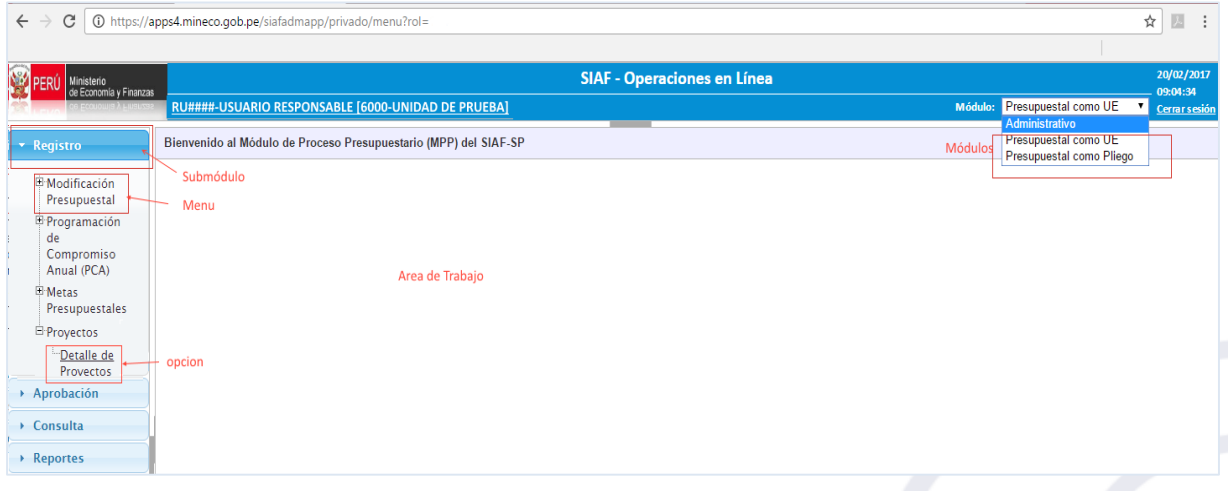

**Figura N° 04**

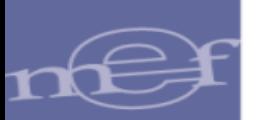

# <span id="page-7-0"></span>**6 MODULO PRESUPUESTAL COMO UE**

#### <span id="page-7-1"></span>**6.1 CREACION DE CADENAS PROGRAMATICAS Y CLASIFICADORES DE GASTOS**

Para registrar la creación de Cadenas Programáticas, ingresar al sub módulo "Registro", menú "Metas Presupuestales" y opción "**Gasto"**.

La interfaz presenta tres funcionalidades: BUSCAR, REGISTRAR META PRESUPUESTARIA, MODIFICACION DE DATOS DE LA META **(Figura N° 05)**

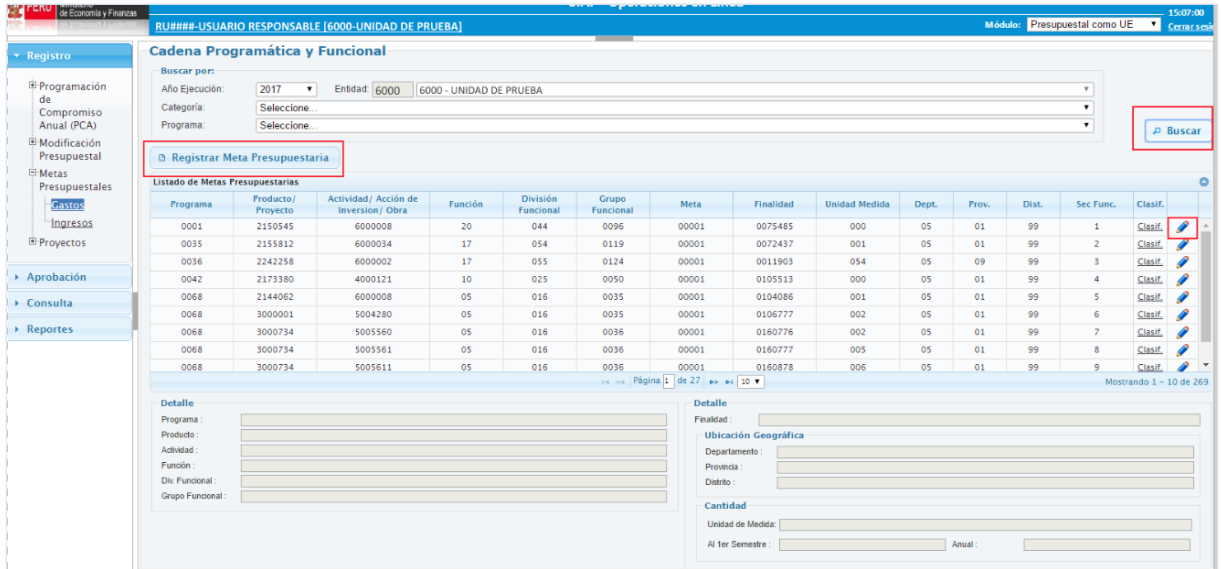

**Figura N° 05**

#### <span id="page-7-2"></span>**6.1.1 BUSCAR**

Esta funcionalidad permite realizar y especificar las búsquedas de Cadenas Programáticas, obligatoriamente la búsqueda es realizada por Año y Entidad, y de manera opcional y específica por Categoría y Programa.

#### <span id="page-7-3"></span>**6.1.2 REGISTRAR META PRESUPUESTARIA**

Esta funcionalidad permite crear los diferentes tipos de Cadenas Programáticas-Funcionales.

Al presionar el botón "Registrar Meta Presupuestaria", se desplegará la interfaz denominada "Registro de Meta Presupuestal", donde se realizará el registro de la meta correspondiente (**Figura 06)**.

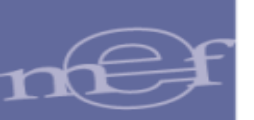

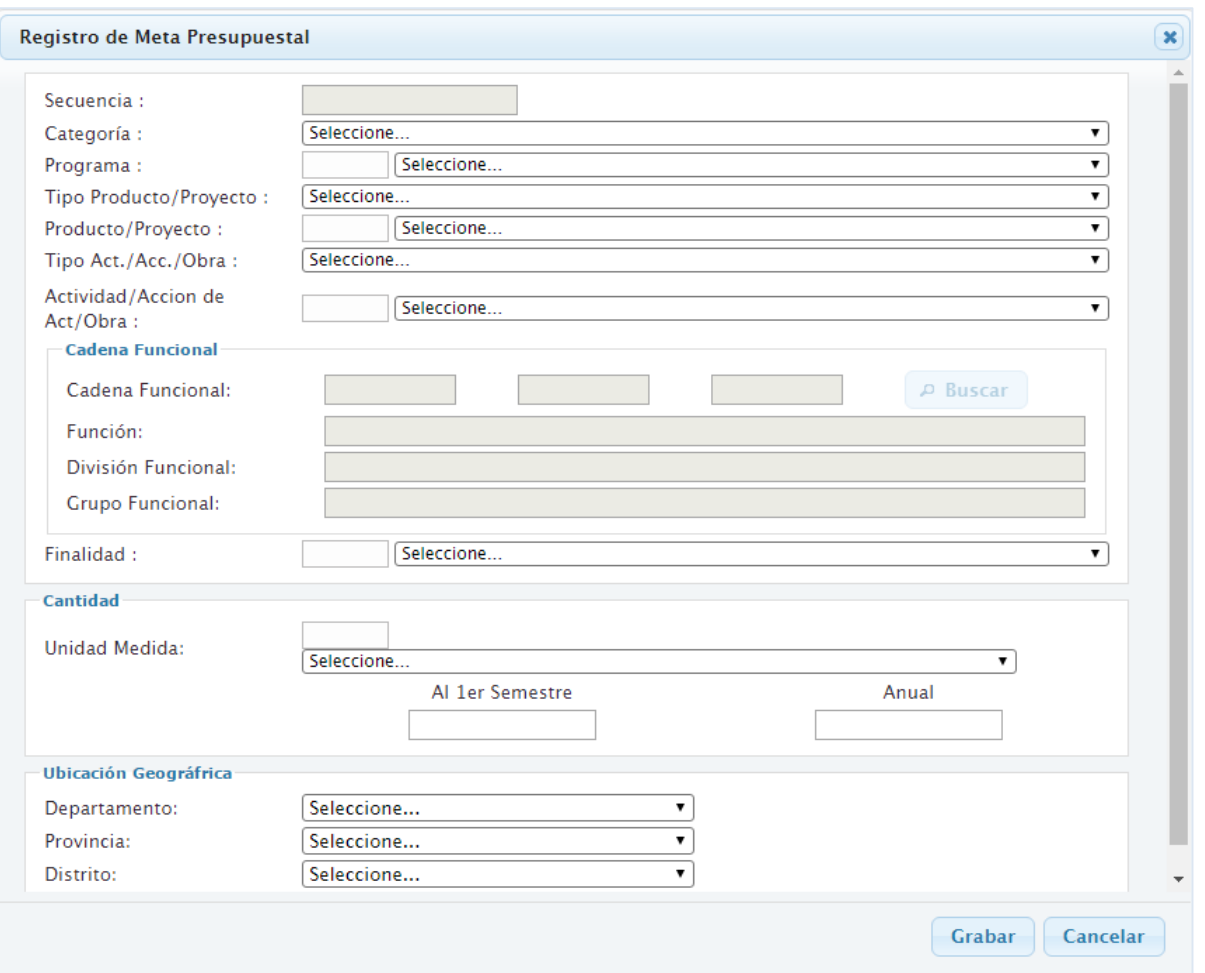

**Figura N° 06**

El procedimiento de llenado del formulario, para cada opción, son los siguientes:

**1.-Registro de Cadenas Programáticas por Programas Presupuestales (Productos)**

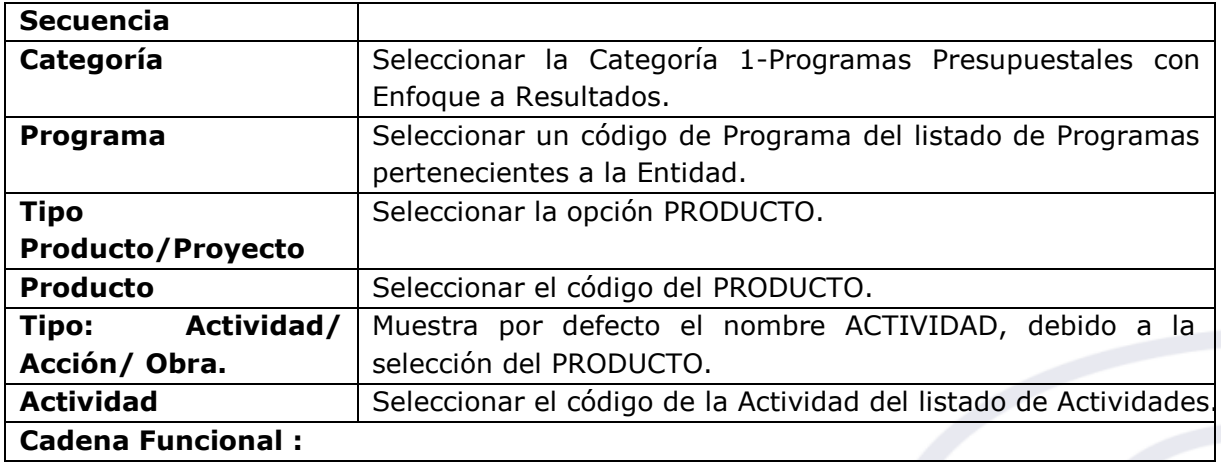

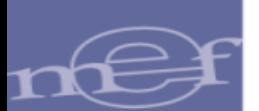

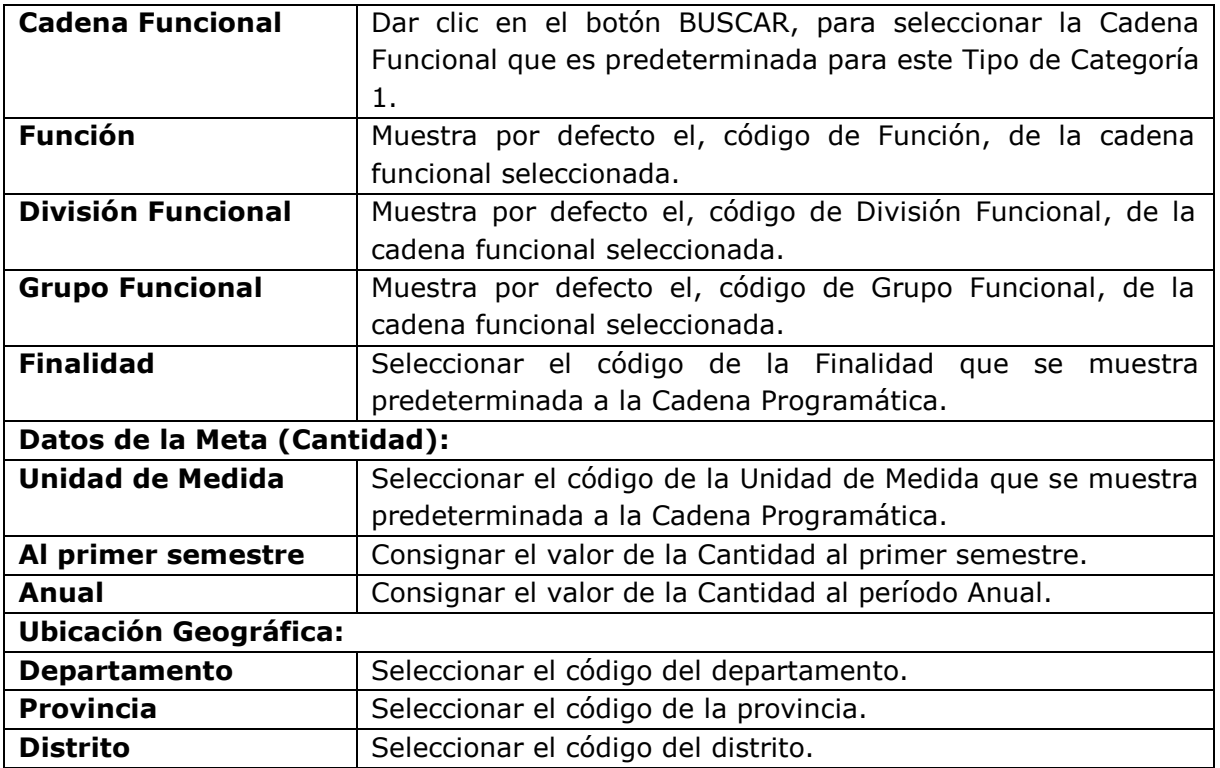

**2.-Registro de Cadenas Programáticas por Programas Presupuestales (Proyecto)**

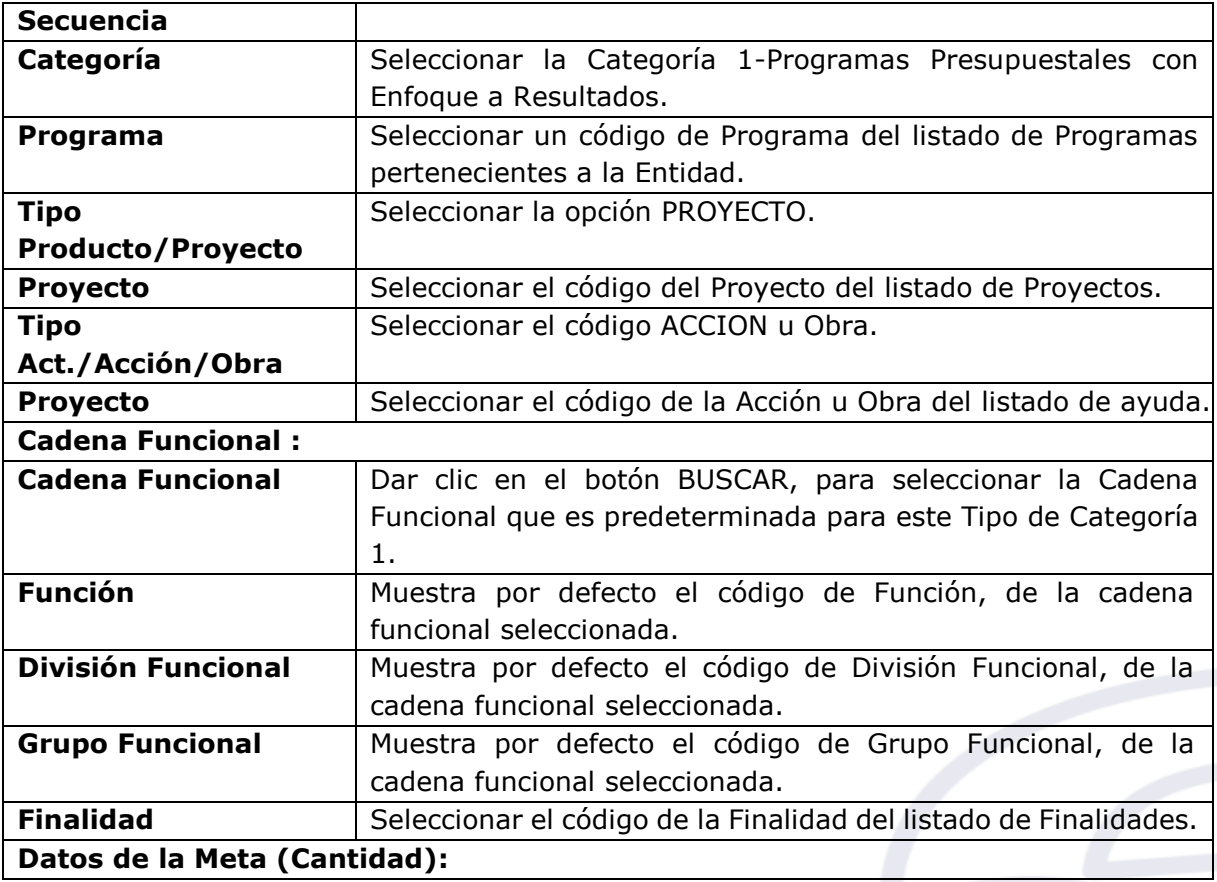

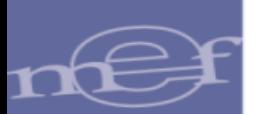

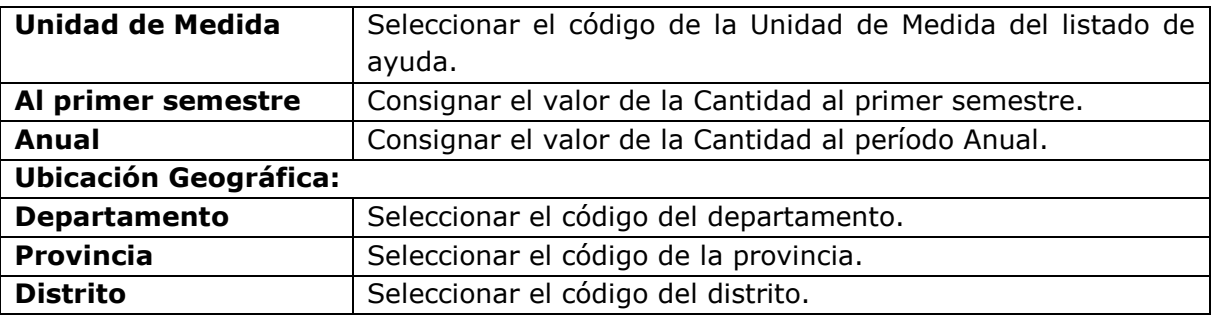

**3.-Registro de Cadenas Programáticas por Acc iones Centrales (Actividad)**

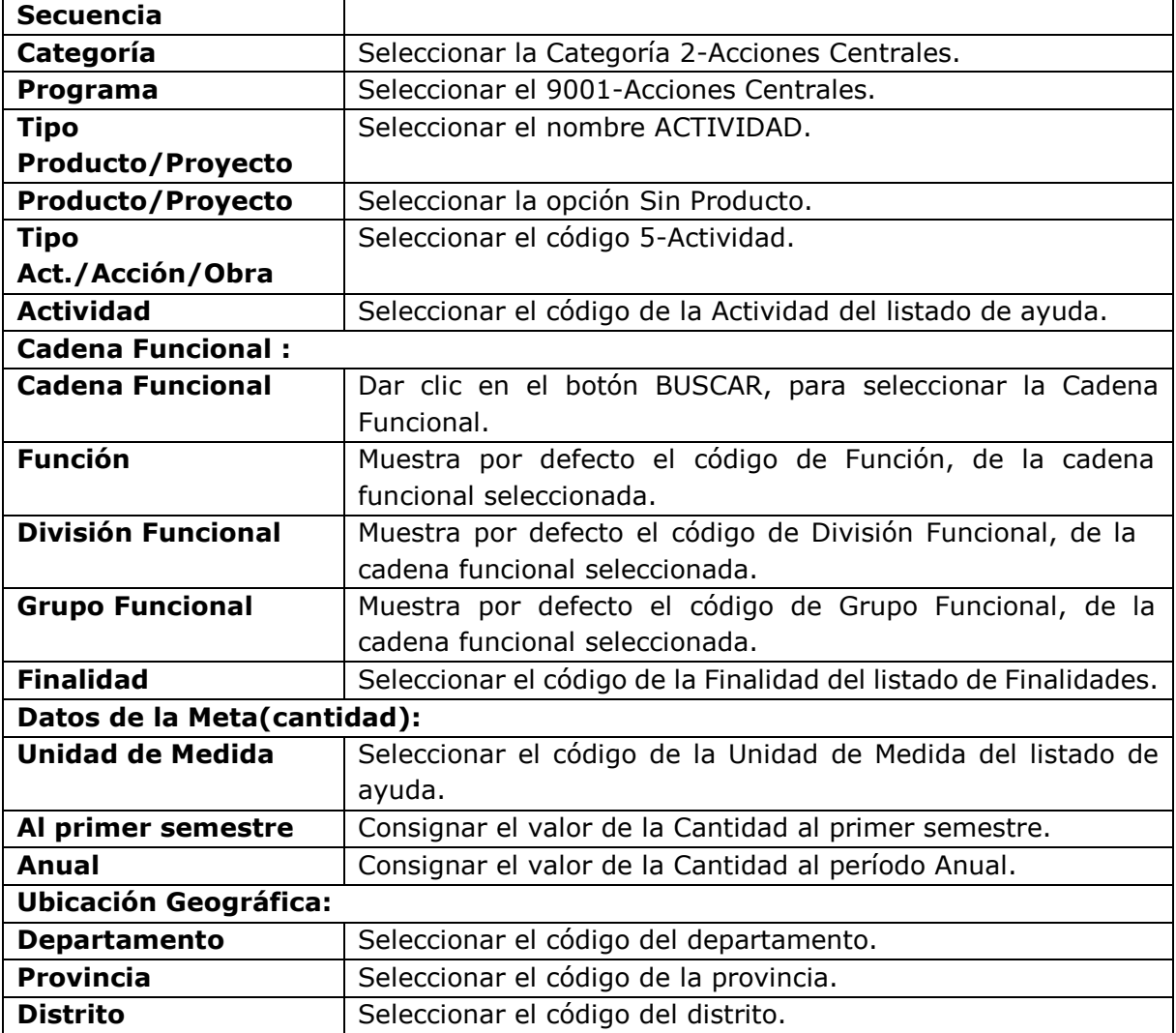

**4.-Registro de Cadenas Programáticas por Acciones Centrales (Proyecto).**

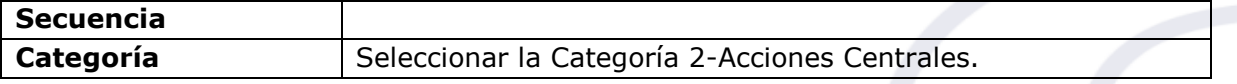

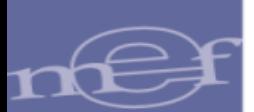

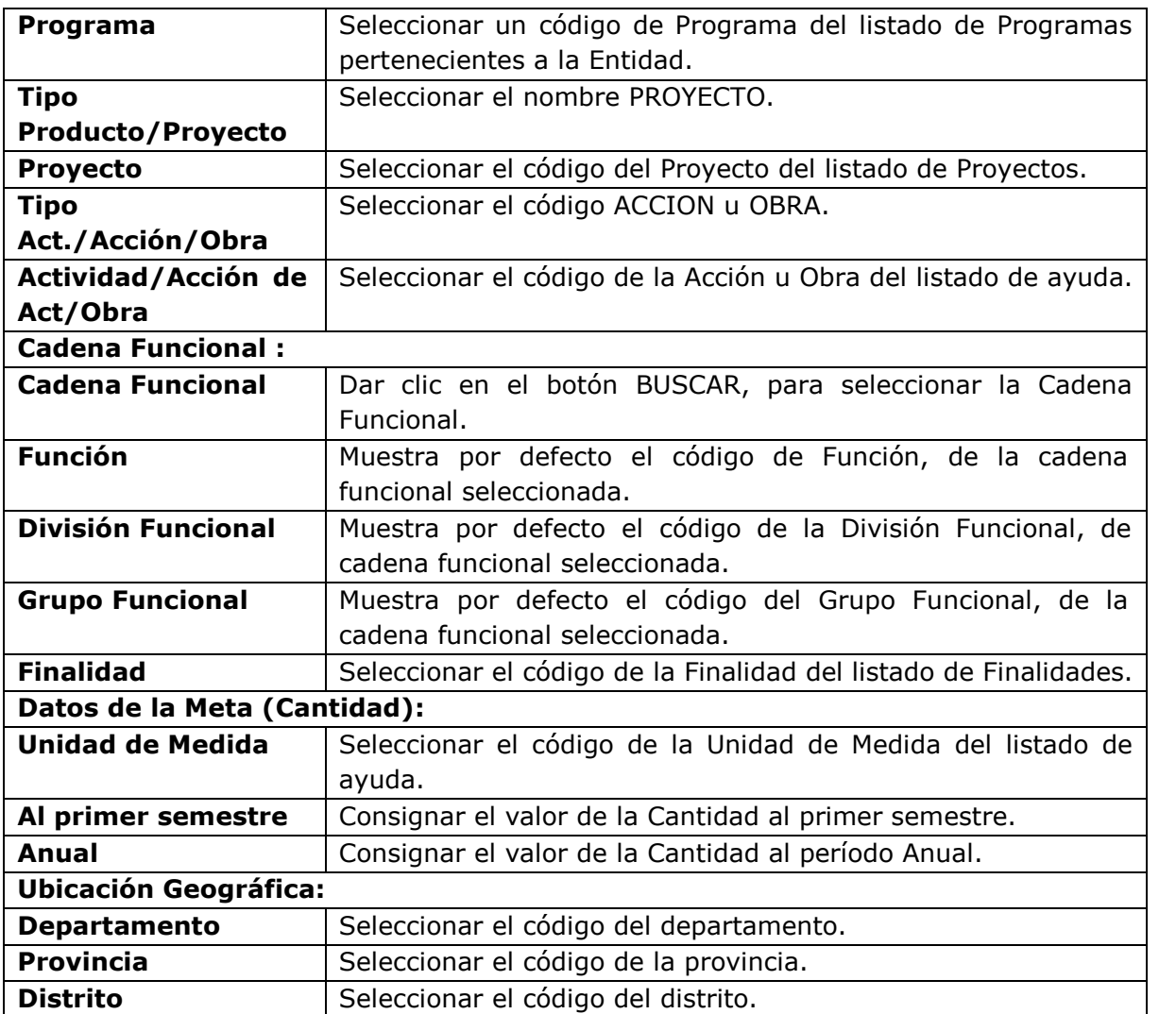

# **5.-Registro de Cadenas Programáticas por APNOP (Actividad)**

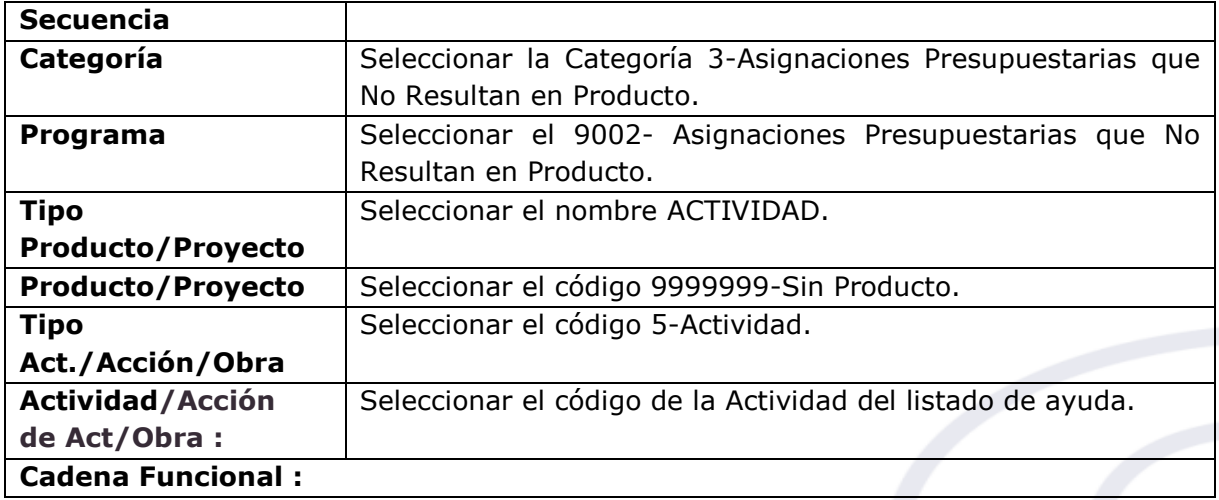

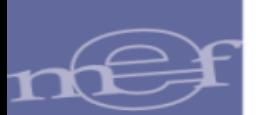

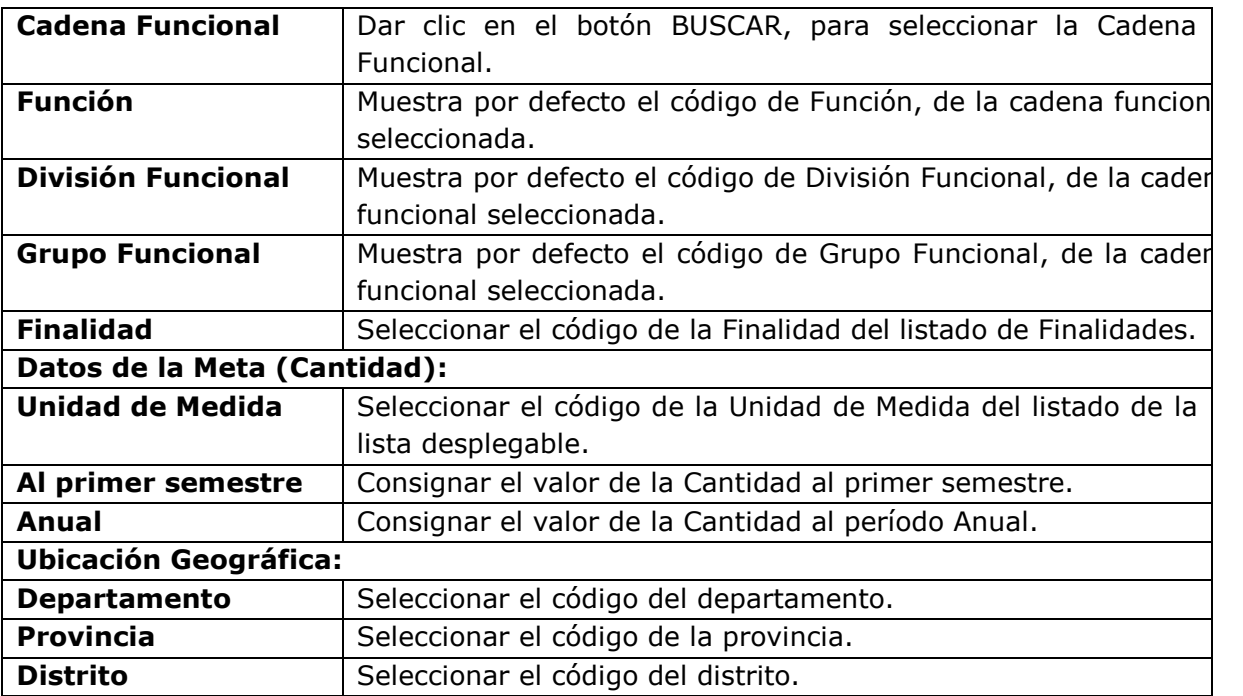

**6.-Registro de Cadenas Programáticas por APNOP (Proyecto)**

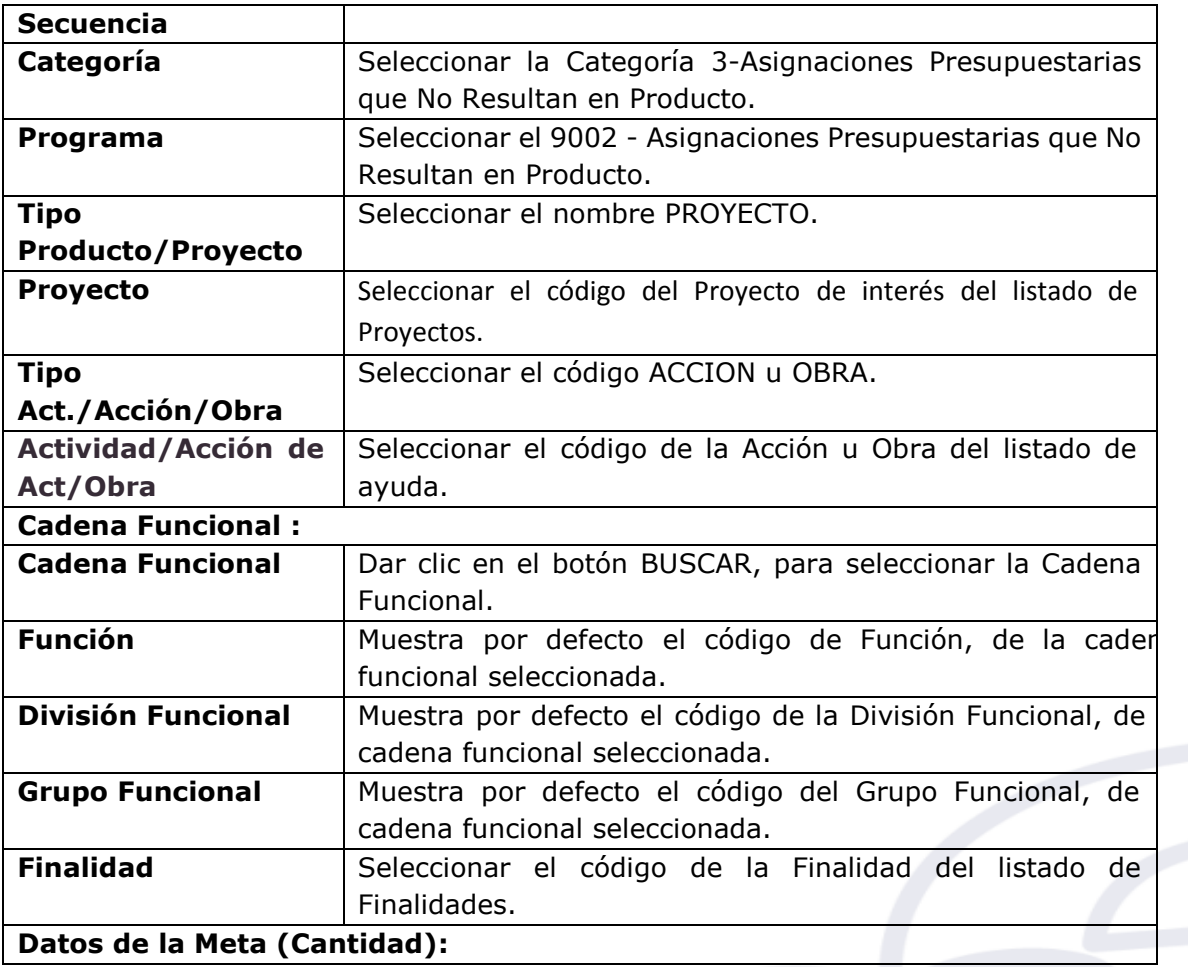

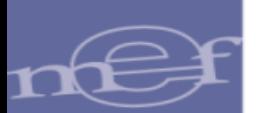

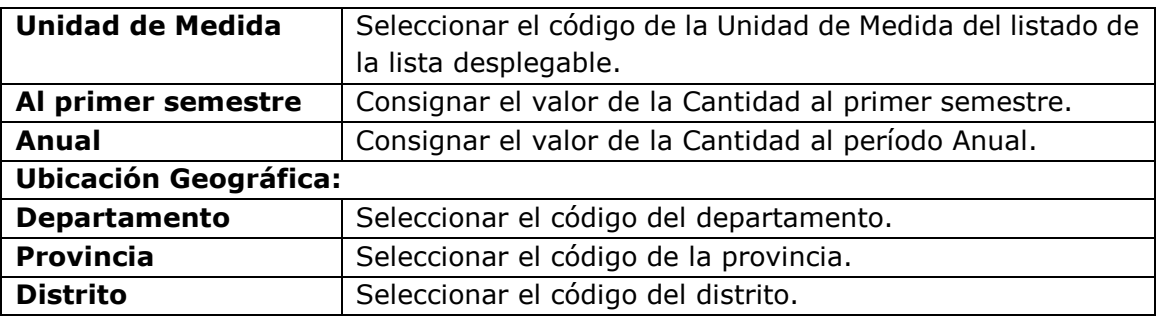

#### <span id="page-13-0"></span>**6.1.3 MODIFICACION DE DATOS DE LA META**

Esta funcionalidad se encuentra ubicada en cada registro del listado de Metas Presupuestarias, tiene la forma de una figura de lápiz, al hacer clic se desprende una ventana emergente denominada "Modificación de la Meta", la cual permite modificar los datos de la Meta Presupuestaria, tales como: Finalidad, Departamento, Provincia, Distrito, Unidad de Medida, Cantidad al Primer Semestre y Cantidad Anual (**Figura N° 07**).

La modificación de la Meta no debe generar duplicidad de la Cadena Programática.

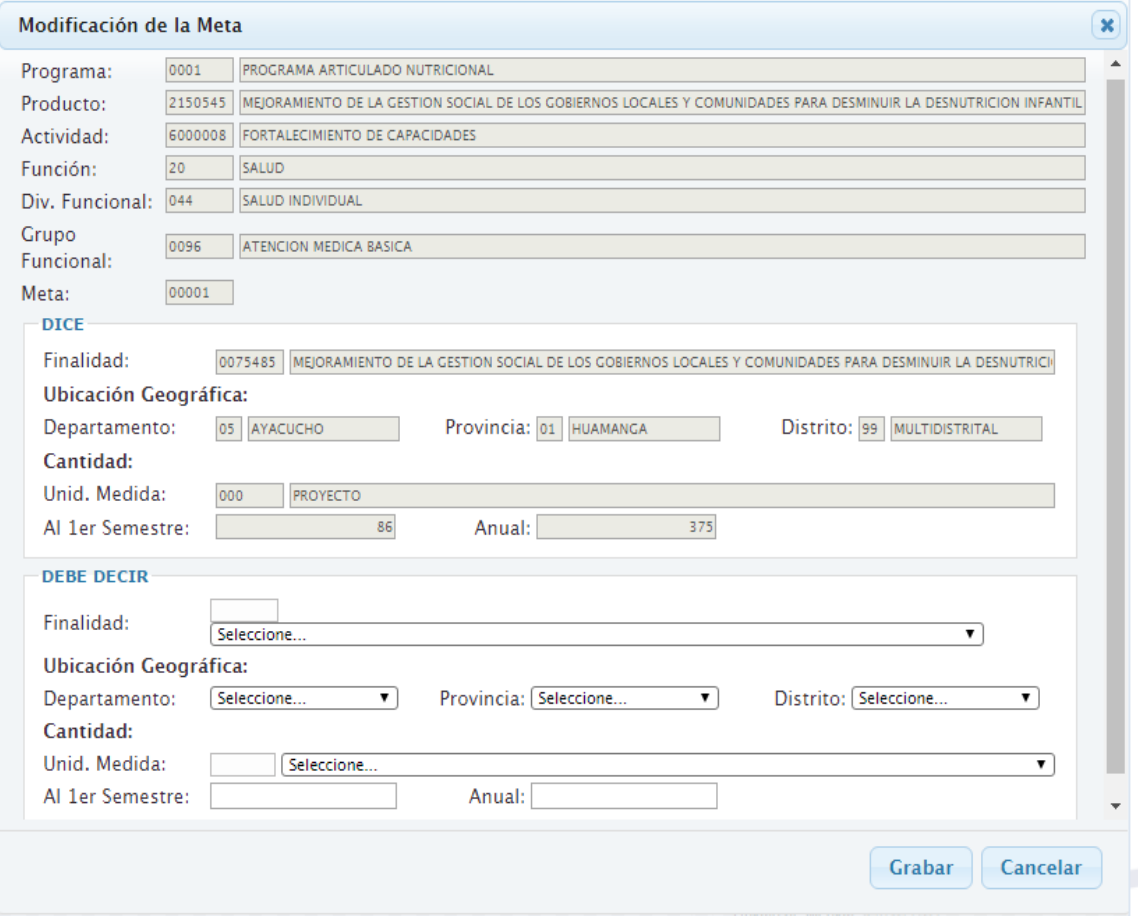

**Figura N° 07**

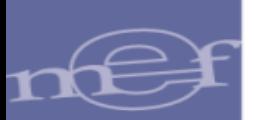

#### <span id="page-14-0"></span>**6.2 ACTUALIZACION DE CLASIFICADORES DE INGRESOS**

Para actualizar los Clasificadores de Ingresos, ingresar al sub modulo "Registro", menú "Metas Presupuestales**",** opción Ingresos, se mostrara la interfaz denominada "Actualización de Cadenas de Ingresos", la cual presenta tres funcionalidades: NUEVO, BUSCAR y ELIMINAR **(Figura N° 08).**

| * Registro                             | Actualización de Cadenas de Ingreso |                                |                          |                                        |                |              |                                           |                      |
|----------------------------------------|-------------------------------------|--------------------------------|--------------------------|----------------------------------------|----------------|--------------|-------------------------------------------|----------------------|
|                                        | Buscar por                          |                                |                          |                                        |                |              |                                           |                      |
| Programación                           | Año Ejecución:                      | 2017                           |                          | $\blacktriangledown$ Entidad:          | 001            |              | 6000 - UNIDAD DE PRUEBA                   |                      |
| de<br>Compromiso<br>Anual (PCA)        | Rubro:                              |                                |                          | 13 - DONACIONES Y TRANSFERENCIAS       |                |              | <sup>c</sup> Nuevo<br><b>P</b> Buscar     | <b>x</b> Eliminar    |
| <b>III</b> Modificación                |                                     | Listado de la cadena funcional |                          |                                        |                |              |                                           | ۰                    |
| Presupuestal                           | TTran                               | <b>Gn</b>                      | SGn                      | SGnd                                   | Esp            | Espd         | <b>DESCRIPCION</b>                        |                      |
| <b>EMetas</b>                          | $\mathbf{1}$                        | $\overline{4}$                 | $\mathbf{1}$             | $\overline{2}$                         | $\overline{2}$ | $\mathbf{1}$ | <b>UNION EUROPEA - UE</b>                 | $\Box$               |
| Presupuestales                         | $\mathbf{1}$                        | $\overline{4}$                 | $\mathbf{1}$             | $\overline{\mathbf{3}}$                | $\mathbf{1}$   | $\mathbf{1}$ | <b>DEL GOBIERNO NACIONAL</b>              | $\qquad \qquad \Box$ |
| <b>Castos</b>                          | $\mathbf{1}$                        | $\overline{9}$                 | $\overline{1}$           | $\overline{1}$                         | $\mathbf{1}$   | $\mathbf{1}$ | <b>SALDOS DE BALANCE</b>                  | $\qquad \qquad \Box$ |
| Aprobación<br>▶ Consulta<br>▶ Reportes |                                     |                                |                          |                                        |                |              |                                           |                      |
|                                        |                                     |                                |                          |                                        |                |              | ra ka Página 1 de 1 ao an 10 v            | Mostrando 1 - 3 de 3 |
|                                        |                                     |                                |                          |                                        |                |              |                                           |                      |
|                                        | <b>Detaile</b>                      |                                |                          |                                        |                |              |                                           |                      |
|                                        | TTran:                              |                                | INGRESOS PRESUPUESTARIOS |                                        |                |              | Gn:<br><b>DONACIONES Y TRANSFERENCIAS</b> |                      |
|                                        | SGn:                                |                                |                          | DONACIONES Y TRANSFERENCIAS CORRIENTES |                |              | SGnd:<br>DE ORGANISMOS INTERNACIONALES    |                      |
|                                        | Esp:                                | <b>OTROS ORGANISMOS</b>        |                          |                                        |                |              | Espd:<br>UNION EUROPEA - UE               |                      |

**Figura N° 08**

A continuación se detalla cada opción:

#### <span id="page-14-1"></span>**6.2.1 NUEVO**

Al presionar el botón "Nuevo", se muestra la ventana emergente "Nuevo Clasificador de Ingreso", en la cual se deberá de seleccionar el Rubro y realizar una búsqueda de los Clasificadores de Ingresos, a nivel de Genérica, Sub Genérica y Específica, y poder seleccionar un Clasificador de Ingreso relacionado a un Rubro, finalmente presionar el botón "Guardar" **(Figura N° 09).**

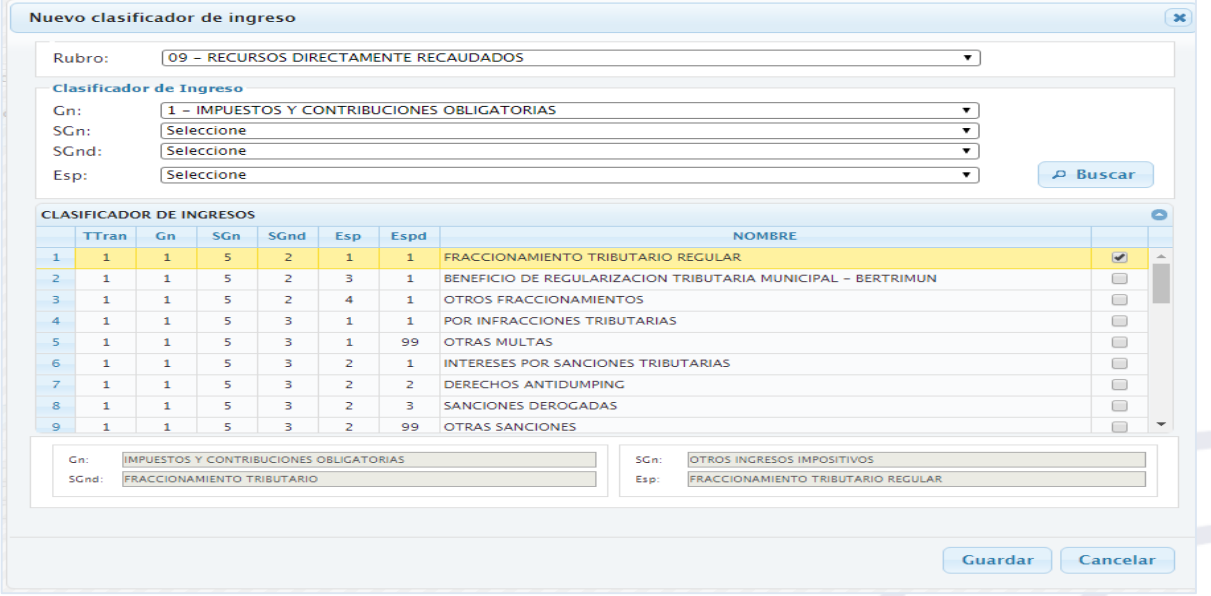

**Figura N° 09**

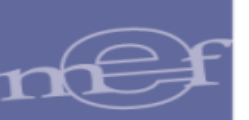

#### <span id="page-15-0"></span>**6.2.2 BUSCAR**

Esta funcionalidad permite realizar búsquedas de Clasificadores de Ingresos que se encuentran asociados a un Rubro.

#### <span id="page-15-1"></span>**6.2.3 ELIMINAR**

Esta funcionalidad permite eliminar aquéllos Clasificadores de Ingresos que no se encuentren con Marco Presupuestal.

Se deberá de seleccionar un registro del listado de cadena funcional, al chequear la casilla de verificación y dar clic en el botón Eliminar, se presentara una ventana emergente "Solicitud de Confirmación" **(Figura N° 10)** la cual deberá ser aceptada para dar efecto a la eliminación.

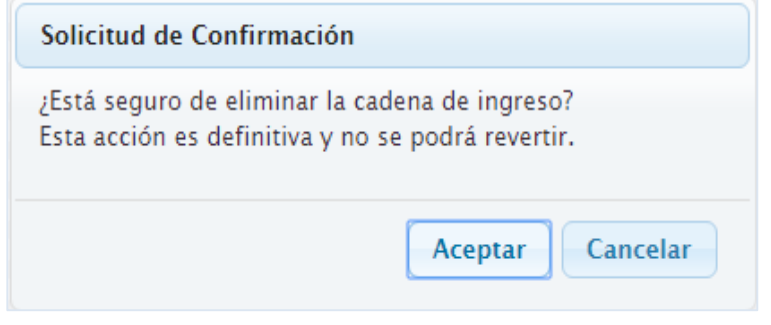

**Figura N° 10**

#### <span id="page-15-2"></span>**6.3 REGISTRO DE NOTAS DE MODIFICACION PRESUPUESTARIA**

En el Sistema ingresar al submódulo "Registro", menú "Modificación Presupuestal", opción "Nota de Modificación Presupuestal", la cual permite crear notas para realizar modificaciones presupuestarias en el nivel Institucional y en el nivel Funcional Programático. Esta interfaz presenta dos funcionalidades: BUSCAR y NUEVO **(Figura N° 11)**

| * Registro                            |                                    | Nota de Modificación Presupuestal |                |              |              |              |                                                                     |         |                           |            |      |                     |       |                           |                      |  |
|---------------------------------------|------------------------------------|-----------------------------------|----------------|--------------|--------------|--------------|---------------------------------------------------------------------|---------|---------------------------|------------|------|---------------------|-------|---------------------------|----------------------|--|
|                                       | <b>Buscar por:</b>                 |                                   |                |              |              |              |                                                                     |         |                           |            |      |                     |       |                           |                      |  |
| Programación                          | Año Ejecución:                     | 2017                              |                | $\mathbf{v}$ | Entidad:     | 001          | 6000 - UNIDAD DE PRUEBA                                             |         |                           |            |      |                     |       | $\boldsymbol{\mathrm{v}}$ |                      |  |
| de<br>Compromiso                      | Mes:                               | Seleccione                        |                | $\mathbf{v}$ |              |              | Tipo Modificación: 001 - TRANSFERENCIAS DE PARTIDAS (ENTRE PLIEGOS) |         |                           |            |      |                     |       | $\pmb{\mathrm{v}}$        |                      |  |
| Anual (PCA)                           | Nota:                              |                                   |                |              | Rubro:       |              | 00 - RECURSOS ORDINARIOS                                            |         |                           |            |      |                     |       | $\pmb{\mathrm{v}}$        |                      |  |
| <b>E</b> Modificación<br>Presupuestal | Estado:                            | Seleccione                        |                | $\mathbf{v}$ |              |              |                                                                     |         |                           |            |      |                     |       | <b>P</b> Buscar           | <b>D</b> Nuevo       |  |
| Nota de<br>Modificación               | Notas de Modificación Presupuestal |                                   |                |              |              |              |                                                                     |         |                           |            |      |                     |       |                           |                      |  |
| <b>Presupuestal</b>                   |                                    | <b>Documento Emitido</b>          |                |              |              |              |                                                                     |         | Doc. Aprobación/Rechazo   |            |      | Doc. Regularización |       |                           | Otros                |  |
| <b>EMetas</b>                         | <b>Nota</b>                        | Fecha                             | Mes            | Rb           | Tipo         | Monto        | Justificación                                                       | Cod.    | Número                    | Fecha      | Cod. | Número              | Fecha | Estado                    | <b>Acciones</b>      |  |
| Presupuestales                        | 0000000007                         | 14/02/2017                        | $\overline{2}$ | 00           | $\mathbf{1}$ | 100 tf       |                                                                     |         | 105 006                   | 14/02/2017 |      |                     |       | <b>APROBADO</b>           | $\bullet$            |  |
|                                       |                                    |                                   |                |              |              |              |                                                                     |         |                           |            |      |                     |       |                           |                      |  |
| E-Proyectos                           | 0000000002                         | 11/02/2017                        | $\overline{2}$ | $\bf{00}$    | $\mathbf{1}$ | 3,000 tipo 1 |                                                                     | 016 002 |                           | 11/02/2017 |      |                     |       | <b>APROBADO</b>           | $\bullet$            |  |
|                                       |                                    |                                   |                |              |              |              |                                                                     |         |                           |            |      |                     |       |                           |                      |  |
| Aprobación<br>Consulta<br>Reportes    |                                    |                                   |                |              |              |              |                                                                     |         |                           |            |      |                     |       |                           |                      |  |
|                                       |                                    |                                   |                |              |              |              |                                                                     |         |                           |            |      |                     |       |                           |                      |  |
|                                       |                                    |                                   |                |              |              |              |                                                                     |         | 14 <4 Página 1 de 1 >> >1 |            |      |                     |       |                           | Mostrando 1 - 2 de 2 |  |

**Figura N° 11**

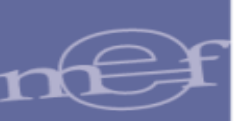

#### <span id="page-16-0"></span>**6.3.1 BUSCAR**

En la funcionalidad **BUSCAR**, el Sistema puede realizar búsquedas por: Año de Ejecución, Mes, Tipo de Modificación que puede ser:

- 001 Transferencias de Partidas entre Pliegos
- 002 Créditos Suplementarios,
- 003 Anulaciones y Créditos
- 004 Créditos Presupuestales y Anulaciones (Entre Ejecutoras)
- 006 Reestructuración de Fuentes; y
- 007 Reducciones de Marco;

Nota, Rubro, y Estado**,** que puede ser: Aprobado, Descartado, Anulado, Pendiente, Rechazado, Verificado, Aprobado y Anulación en Verificación.

#### <span id="page-16-1"></span>**6.3.2 NUEVO**

Al hacer clic en el botón "Nuevo" se desprenderá una ventana emergente denominada "Registro de una Nota Modificatoria" **(Figura N° 12)**

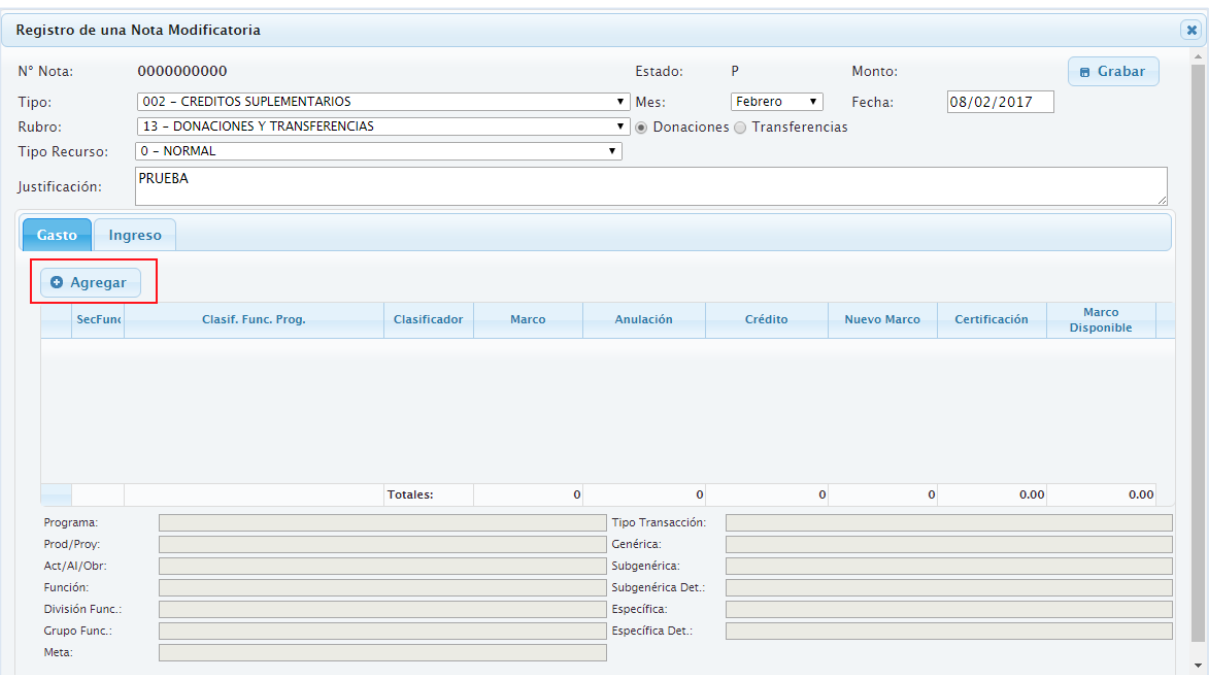

**Figura N° 12**

El registro consiste en lo siguiente:

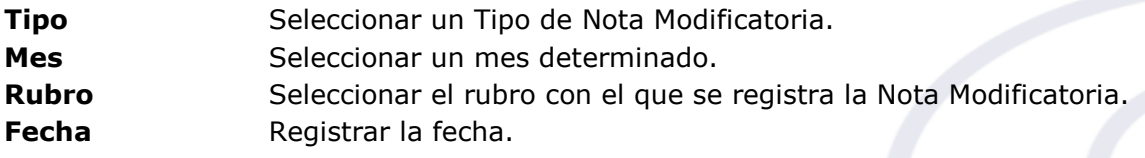

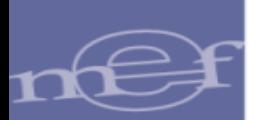

**Justificación** Registrar un texto sustentando el motivo de la modificación presupuestaria.

Pestaña Gasto Presenta la funcionalidad Agregar, la cual al ejecutarla muestra una nueva interfaz denominada "Selección Cadenas de Gasto", con filtros para realizar búsquedas a nivel de Rubro, Meta (Sec\_Func) y Clasificador de Gasto. Esto con el fin de visualizar y seleccionar aquéllos Clasificadores de Gastos que se encuentren con Saldos Disponibles**. (Figura N° 13)**

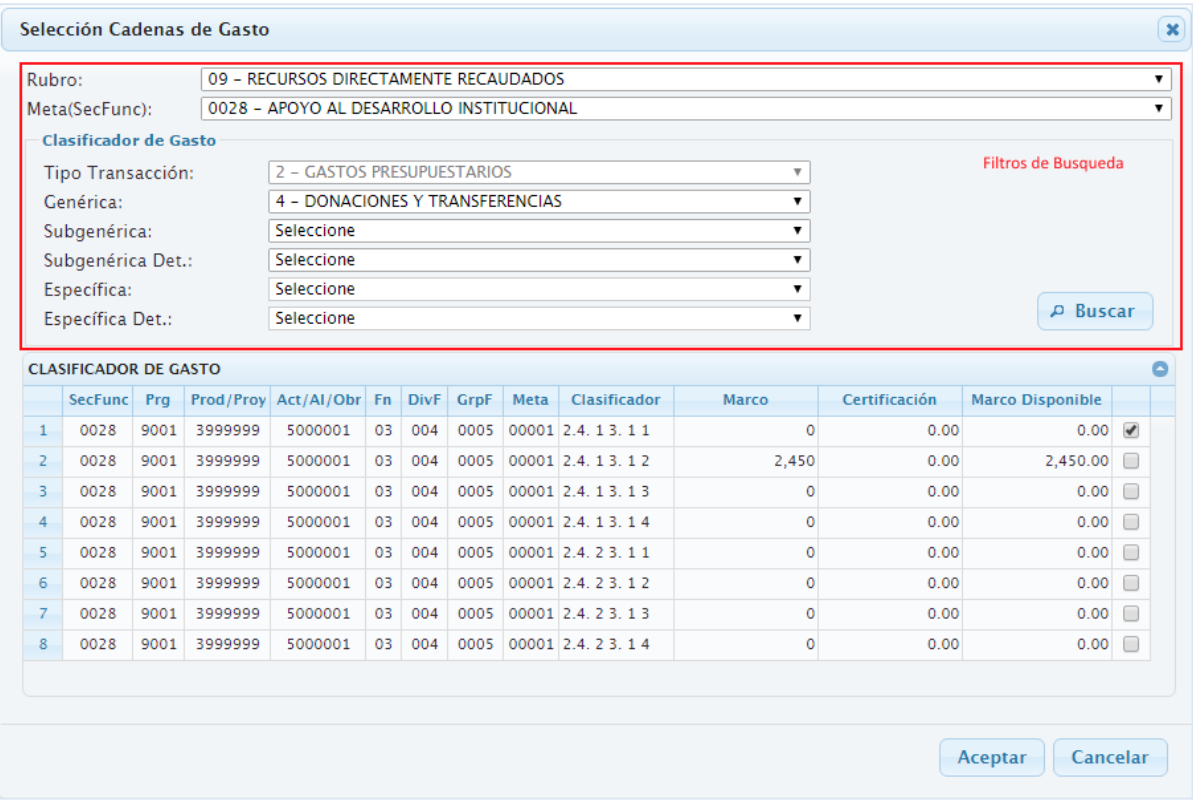

#### **Figura N° 13**

#### **Marco Disponible = Marco – Certificación**

**Pestaña Ingreso** Presenta la funcionalidad **Agregar,** la cual al ejecutarla muestra una nueva interfaz denominada "Selección Cadenas de Ingreso" con filtros para realizar búsquedas a nivel de Rubro y Clasificador de Ingreso. Esto con el fin de visualizar y seleccionar aquéllos Clasificadores de Ingresos que se encuentren con Saldos Disponibles. **(Figura N° 14)**

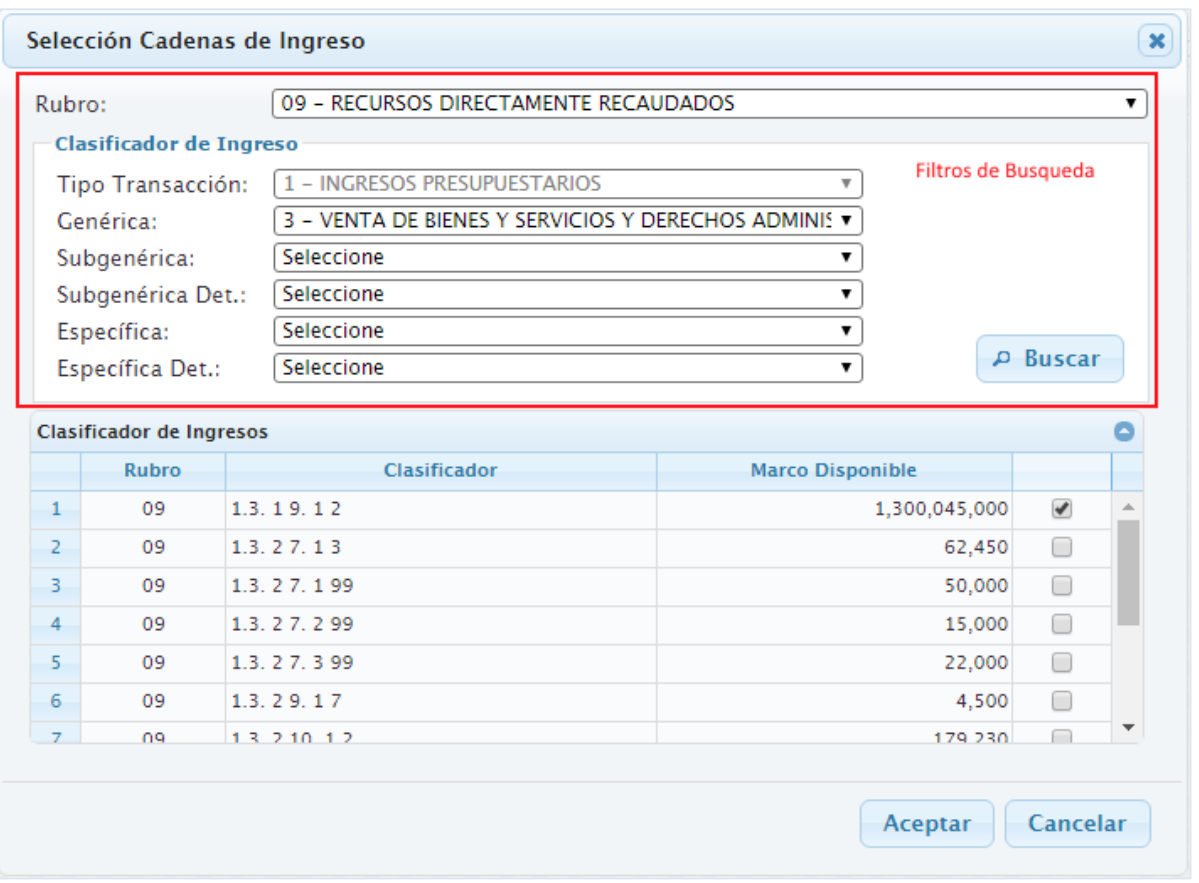

# **Figura N° 14**

Finalmente, una vez registrado los datos, se procede a Aceptar y Grabar y el Sistema muestra la información en la interfaz principal**. (Figura N° 15)**

|            | <b>Documento Emitido</b> |                |           |      |                                                                                 |               |      | Doc. Aprobación / Rechazo |            |      | Doc. Regularización |       | Otros             |           |
|------------|--------------------------|----------------|-----------|------|---------------------------------------------------------------------------------|---------------|------|---------------------------|------------|------|---------------------|-------|-------------------|-----------|
| Nota       | Fecha                    | Mes            | <b>Rb</b> | Tipo | Monto                                                                           | Justificación | Cod. | Número                    | Fecha      | Cod. | Número              | Fecha | Estado            | Acciones  |
| 0000000037 | 08/02/2017               | $\overline{2}$ | 09        | -2   |                                                                                 | 1.500 PRUEBA  |      |                           |            |      |                     |       | <b>RECHAZADO</b>  | "✔        |
| 0000000036 | 08/02/2017               | $\overline{2}$ | 09        | -2   |                                                                                 | 1,200 PRUEBA  |      |                           |            |      |                     |       | DESCARTADO        |           |
| 0000000035 | 08/02/2017               | $\overline{2}$ | 13        | -2   |                                                                                 | 2,500 PRUEBA  |      |                           |            |      |                     |       | <b>VERIFICADO</b> |           |
| 0000000034 | 08/02/2017               | $\overline{2}$ | 09        | -2   |                                                                                 | 1,000 PRUEBA  |      |                           |            |      |                     |       | PENDIENTE         | "✔ ऻ      |
| 0000000033 | 20/01/2017               |                | 13        | -2   | 200,000 PRUEBA                                                                  |               | 107  | 005                       | 20/01/2017 |      |                     |       | <b>APROBADO</b>   | $\bullet$ |
| 0000000032 | 17/01/2017               |                | 18        | -2   | 1,000,000 PRUEBAS                                                               |               | 107  | - 5                       | 17/01/2017 |      |                     |       | <b>APROBADO</b>   | $\bullet$ |
| 0000000031 | 17/01/2017               |                | 18        | 2    | 15,000 TF                                                                       |               | 107  | 10                        | 17/01/2017 |      |                     |       | APROBADO          | $\bullet$ |
| 0000000030 | 17/01/2017               |                | 09        | -2   |                                                                                 | 2,450 PRUEBA  | 110  | 001                       | 17/01/2017 |      |                     |       | <b>APROBADO</b>   | $\bullet$ |
| 0000000029 | 17/01/2017               |                | 18        | -2   | 200,000 PRUEBA                                                                  |               | 107  | 001                       | 17/01/2017 |      |                     |       | APROBADO          | $\bullet$ |
| 0000000028 | 16/01/2017               |                | 13        | -2   |                                                                                 | 4,300 PRUEBA  | 016  | 001                       | 03/01/2017 |      |                     |       | <b>APROBADO</b>   | $\bullet$ |
|            |                          |                |           |      | Link que desprende la ventana emergente de "Registro de una Nota Modificatoria" |               |      |                           |            |      |                     |       |                   |           |

**Figura N° 15**

# **Estados y Acciones de la Nota Modificatoria**

La Nota Modificatoria presenta los siguientes Estados y Acciones:

- **1.** Si la Nota Modificatoria se encuentra en estado **Pendiente o Rechazado**, se activan las Acciones siguientes: Modificar, Confirmar, Descartar.
- **2.** Si la Nota Modificatoria se encuentra en estado **Verificado,** no se activa ninguna Acción, solo el Pliego visualiza la información de la Nota en su ambiente de trabajo.
- **3.** Si la Nota Modificatoria se encuentra en estado **Descartado**, la información se elimina.
- **4.** Si la Nota Modificatoria se encuentra en estado **Aprobado**, se activa la Acción Anular.

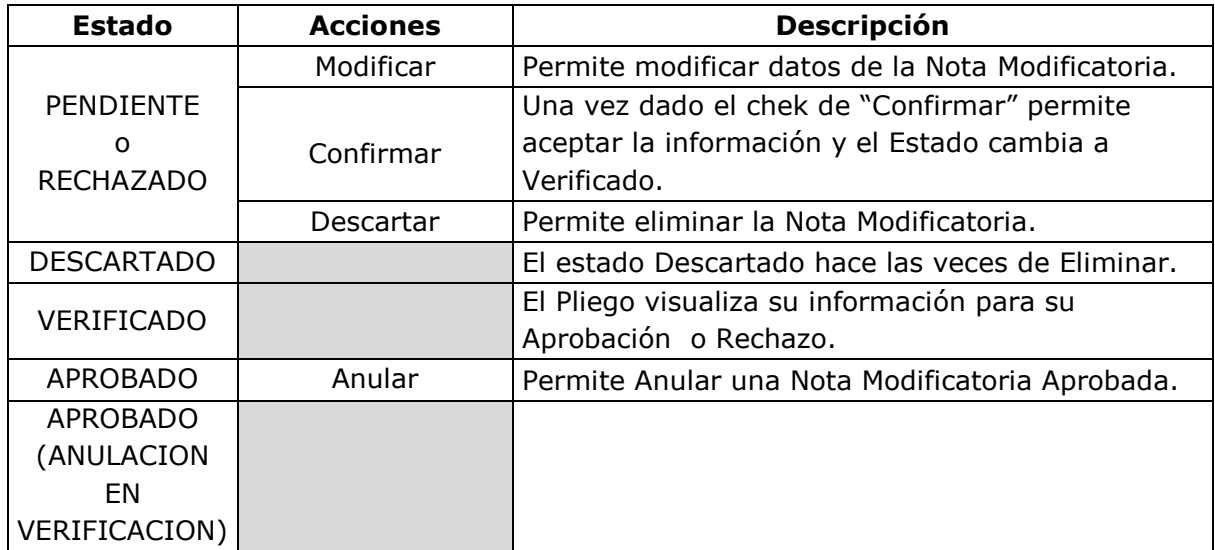

#### <span id="page-19-0"></span>**6.4 REGISTRO DE NOTAS DE PRIORIZACION DE LA PCA**

En el sub modulo "Registro", menú "Programación de Compromiso Anual (PCA)", opción "Priorización". La interfaz que se presenta es la denominada "**Priorización de PCA"**, la cual permite crear notas para realizar la priorización de la PCA, con el fin de dar prioridad a la ejecución de los gastos públicos. Esta interfaz presenta dos funcionalidades: BUSCAR y NUEVA NOTA. **(Figura N° 16)**

| <b>Registro</b>                           |                                |                |             | <b>Priorización de PCA</b>            |                         |               |                         |           |                    |             |                                    |     |                                                                           |                 |                         |
|-------------------------------------------|--------------------------------|----------------|-------------|---------------------------------------|-------------------------|---------------|-------------------------|-----------|--------------------|-------------|------------------------------------|-----|---------------------------------------------------------------------------|-----------------|-------------------------|
|                                           | Buscar por                     |                |             |                                       |                         |               |                         |           |                    |             |                                    |     |                                                                           |                 |                         |
| Programación                              | Año Ejecución:                 |                |             | 2017<br>$\blacktriangledown$ Entidad: |                         | 001           | 6000 - UNIDAD DE PRUEBA |           |                    |             |                                    |     | $\boldsymbol{\mathrm{v}}$                                                 |                 |                         |
| Compromiso<br>Anual (PCA)                 | Mes:                           |                |             | Seleccione.                           | V Nota Priorización:    |               | Seleccione.<br>Estado:  |           | $\pmb{\mathrm{v}}$ |             |                                    |     |                                                                           | <b>P</b> Buscar | <sup>c</sup> Nueva Nota |
| Nota de                                   | Notas de Priorización          |                |             |                                       |                         |               |                         | $\bullet$ |                    |             | Detaile de la Nota de Priorización |     |                                                                           |                 |                         |
| Ajuste<br>Interno                         |                                |                | <b>Nota</b> | <b>Fecha Registro</b>                 | <br>Estado              |               | <b>Acciones</b>         |           |                    | <b>Rb</b>   | Cg                                 | Gn. | Clasificador                                                              | Monto           |                         |
| Priorización                              |                                |                | 0000000017  | 08/02/2017                            | PENDIENTE               |               | ■✔☆                     | $\Delta$  | $\mathbf{1}$       | 13          | 5 <sub>1</sub>                     | 3   | 2.3, 1, 2, 1, 3                                                           |                 | 200,000.00              |
|                                           | $\overline{2}$                 |                | 0000000016  | 08/02/2017                            | <b>DESCARTADO</b>       |               |                         |           |                    |             |                                    |     |                                                                           |                 |                         |
| <sup>B</sup> Modificación<br>Presupuestal | $\overline{\phantom{a}}$       |                | 0000000015  | 20/01/2017                            | <b>APROBADO</b>         |               |                         |           |                    |             |                                    |     |                                                                           |                 |                         |
| <b>EMetas</b>                             | $-4$                           |                | 0000000014  | 17/01/2017                            | <b>APROBADO</b>         |               |                         |           |                    |             |                                    |     |                                                                           |                 |                         |
| Presupuestales                            | $\overline{\phantom{a}}$       |                | 0000000013  | 16/01/2017                            | <b>APROBADO</b>         |               |                         |           |                    |             |                                    |     |                                                                           |                 |                         |
| <sup>El</sup> Proyectos                   | 6                              |                | 0000000012  | 09/01/2017                            | <b>APROBADO</b>         |               |                         |           |                    |             |                                    |     |                                                                           |                 |                         |
|                                           | $\overline{7}$                 |                | 0000000011  | 04/01/2017                            | <b>APROBADO</b>         |               |                         |           |                    |             |                                    |     |                                                                           |                 |                         |
| Aprobación                                | -8                             |                | 0000000010  | 04/01/2017                            | <b>APROBADO</b>         |               |                         |           |                    |             |                                    |     |                                                                           |                 |                         |
| Consulta                                  | $\overline{9}$                 |                | 000000009   | 04/01/2017                            | <b>APROBADO</b>         |               |                         |           |                    |             |                                    |     |                                                                           |                 |                         |
|                                           | 10                             |                | 0000000008  | 04/01/2017                            | <b>APROBADO</b>         |               |                         |           |                    |             |                                    |     |                                                                           |                 |                         |
| <b>Reportes</b>                           | 11                             |                | 0000000007  | 04/01/2017                            | <b>APROBADO</b>         |               |                         |           |                    |             |                                    |     |                                                                           |                 |                         |
|                                           | 12                             |                | 0000000006  | 04/01/2017                            | <b>APROBADO</b>         |               |                         |           |                    |             |                                    |     |                                                                           |                 |                         |
|                                           |                                |                |             | $-4 - 64$                             | <br>Página 1 de 1 >> Pi |               | Mostrando 1 - 17 de 17  |           |                    |             |                                    |     |                                                                           |                 |                         |
|                                           |                                |                |             |                                       |                         |               |                         |           |                    |             |                                    |     | <b>TOTAL:</b>                                                             |                 | 200,000.00              |
|                                           | <b>Información Referencial</b> |                |             |                                       |                         |               |                         | ۰         | Rubro:             |             | 13 - DONACIONES Y TRANSFERENCIAS   |     |                                                                           |                 |                         |
|                                           | Rb                             | $Cg$ Gn        |             | <b>PIM</b>                            | <b>PCA Total</b>        |               | Priorizado              |           | Cat. Gto.:         |             | 5 - GASTOS CORRIENTES              |     |                                                                           |                 |                         |
|                                           | 00                             |                | $5 \t 2.1$  | 16.084.342                            |                         |               |                         |           | Gen. Gto.:         |             | 3 - BIENES Y SERVICIOS             |     |                                                                           |                 |                         |
|                                           | 00                             | 5 <sup>7</sup> | $\vert$ 2.2 | 2,874,786                             |                         |               |                         |           | SubGn.:            |             | 1 - COMPRA DE BIENES               |     |                                                                           |                 |                         |
|                                           | 00                             |                | $5 \t 2.3$  | 1,210,524,838                         |                         | 1,200,000,000 | 1,200,000,000.00        |           | SubGn.Dt.:         |             | 2 - VESTUARIOS Y TEXTILES          |     |                                                                           |                 |                         |
|                                           | 00                             | 5              | 2.5         | 373,500                               |                         |               |                         |           | Esp.:              |             |                                    |     | 1 - VESTUARIO, ZAPATERIA Y ACCESORIOS, TALABARTERIA Y MATERIALES TEXTILES |                 |                         |
|                                           | 00                             | 6              | 2.6         | 815, 331, 826                         |                         | 700,005,000   | 700,005,000.00          |           | Esp. Det.:         | 3 - CALZADO |                                    |     |                                                                           |                 |                         |

**Figura N° 16**

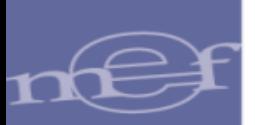

#### <span id="page-20-0"></span>**6.4.1 BUSCAR**

En la funcionalidad **BUSCAR**, el Sistema puede realizar búsquedas por: Año de Ejecución, Mes, Entidad, Nota de Priorización y Estado el cual puede ser: Aprobado, Descartado y Pendiente.

#### <span id="page-20-1"></span>**6.4.2 NUEVA NOTA**

Al hacer clic en el botón "Nueva Nota", el Sistema muestra una interfaz denominada "Registro de Nota de Priorización de la PCA por Específica", la cual contiene tres áreas **(Figura N° 17):**

|              |    |                                 |               | Registro de Nota de Priorización de la PCA por Específica |                      |                      |                      |                         |                                 |                                             |            |                          |                      |
|--------------|----|---------------------------------|---------------|-----------------------------------------------------------|----------------------|----------------------|----------------------|-------------------------|---------------------------------|---------------------------------------------|------------|--------------------------|----------------------|
| N° Nota:     |    |                                 |               |                                                           |                      |                      |                      |                         |                                 |                                             |            | <b>B</b> Grabar          |                      |
|              |    | <b>Información Referencia</b>   |               |                                                           |                      |                      |                      |                         |                                 |                                             |            |                          |                      |
| <b>Rb</b>    | Cg | <b>Gn</b>                       | PIM           |                                                           | PCA Total (a)        |                      | Priorizado (b)       |                         |                                 | Solicitado (c)                              |            | Disponible $(d=a-(b+c))$ |                      |
| 09           | 6  | 2.6                             |               | 400,000,000                                               |                      | 400,000,000          |                      | 400,000,000.00          |                                 |                                             |            | 0.00                     |                      |
| 09           | 6  | 2.7                             |               |                                                           |                      |                      |                      |                         |                                 |                                             |            | 0.00                     |                      |
| 13           | 5  | 2.3                             |               | 204,300                                                   |                      | 204,300              |                      | 200,000.00              |                                 | 120.00                                      |            | 4,180.00                 |                      |
| 13           | 5  | 2.4                             |               |                                                           |                      |                      |                      |                         |                                 |                                             |            | $0.00 -$                 |                      |
| <b>Nota</b>  |    |                                 |               |                                                           |                      |                      |                      |                         |                                 |                                             |            |                          |                      |
| $Rb$ $Cg$    |    | Clasificador                    | PIM<br>(a)    | Priorizado<br>(b)                                         | Certificación<br>(c) | Solicitado(+)<br>(d) | Solicitado(-)<br>(e) |                         | PIM - Priorizado<br>$f=a-(b+d)$ | Priorizado - Cert.<br>$q=b-(c+e)$           | Incremento | <b>Disminución</b>       |                      |
| 13<br>-5     |    | 2.3.1.1.1.1                     |               |                                                           |                      |                      |                      |                         |                                 |                                             |            |                          |                      |
| 13<br>-5     |    | 2.3.1.1.1.2                     | 4,300         |                                                           |                      | 120.00               |                      |                         | 4,180.00                        |                                             |            |                          |                      |
| $13 \quad 5$ |    | 2.3.1.2.1.1                     |               |                                                           |                      |                      |                      |                         |                                 |                                             |            |                          |                      |
| 13<br>$-5$   |    | 2.3.1.2.1.3                     | 200,000       | 200,000.00                                                | 38.00                |                      |                      |                         |                                 | 199,962.00                                  |            |                          |                      |
| $13 \quad 5$ |    | 2.3.1.3.1.3<br>12 5 7 7 7 11 00 |               |                                                           |                      |                      |                      |                         |                                 |                                             |            |                          | $\blacktriangledown$ |
|              |    |                                 |               |                                                           |                      |                      |                      |                         |                                 | Total:                                      | 0.00       | 0.00                     |                      |
|              |    | Priorización de la Nota         |               |                                                           |                      | $\bullet$            | Rubro:               |                         |                                 | 13 - DONACIONES Y TRANSFERENCIAS            |            |                          |                      |
| $Rb$ $Cq$    |    | Clasificador                    |               | Incremento                                                | <b>Disminución</b>   |                      | Cat. Gto.:           | 5 - GASTOS CORRIENTES   |                                 |                                             |            |                          |                      |
|              |    |                                 |               |                                                           |                      |                      | Gen. Gto.:           | 3 - BIENES Y SERVICIOS  |                                 |                                             |            |                          |                      |
|              |    |                                 |               |                                                           |                      |                      | SubGn.:              | 1 - COMPRA DE BIENES    |                                 |                                             |            |                          |                      |
|              |    |                                 |               |                                                           |                      |                      | SubGn.Dt.:           | 1 - ALIMENTOS Y BEBIDAS |                                 |                                             |            |                          |                      |
|              |    |                                 |               |                                                           |                      |                      | Esp.:                | 1 - ALIMENTOS Y BEBIDAS |                                 |                                             |            |                          |                      |
|              |    |                                 |               |                                                           |                      |                      | Esp. Det.:           |                         |                                 | 2 - ALIMENTOS Y BEBIDAS PARA CONSUMO ANIMAL |            |                          |                      |
|              |    |                                 |               |                                                           |                      |                      |                      |                         |                                 |                                             |            |                          |                      |
|              |    |                                 | <b>Total:</b> | 0.00                                                      |                      | 0.00                 |                      |                         |                                 |                                             |            |                          |                      |

**Figura N° 17**

- En el Área **"Información Referencia",** muestra la información a nivel de Rubro, Categoría, Genérica, Marco Presupuestal, PCA, Priorizado, monto Solicitado y Saldo Disponible de PCA.
- En el Área **"Nota"** se consigna lo siguiente:
	- o El monto en la columna "**Incremento"** para aumentar la priorización de la PCA a nivel de Rubro, Categoría y Clasificador de Gastos, de acuerdo al Saldo disponible del PIM menos lo Priorizado.
	- o El monto en la columna "**Disminución**" para disminuir la Priorización de la PCA a nivel de Rubro, Categoría y Clasificador de Gastos, de acuerdo al Saldo disponible de lo Priorizado menos la Certificación en estado 'V'-Verificado o 'A' Aprobado.
	- o Visualizar lo registrado Priorizado, Certificación, Solicitado (+), Solicitado (-), y lo actualizado (PIM – Priorizado), (Priorizado – Certificación).

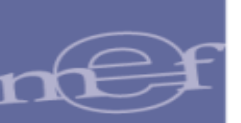

En el Área "**Priorización de la Nota"**, muestra el registro la operación.

#### **Estados y Acciones de la Nota Priorizada**

La Nota de Priorización presenta los siguientes Estados y Acciones:

- 1. Si la Nota de Priorización se encuentra en estado **Pendiente**, se activan las Acciones siguientes: Modificar, Confirmar, Descartar.
- 2. Si la Nota de Priorización se encuentra en estado **Descartado**, la información se elimina.
- 3. Si la Nota de Priorización se encuentra en estado **Aprobado**, se activa la Acción Anular.

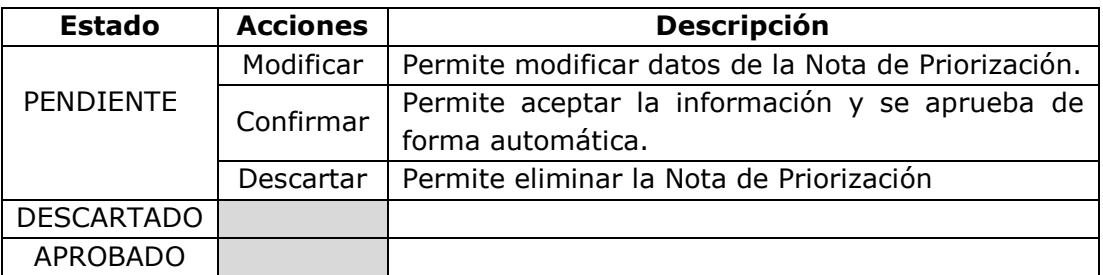

#### <span id="page-21-0"></span>**6.5 REGISTRO DE NOTAS DE AJUSTE INTERNO DE LA PCA – UE**

En el submódulo "Registro", menú "Programación de Compromiso Anual (PCA)", opción "Nota de Ajuste Interno", se presenta la interfaz de nombre "Ajuste Interno como Unidad Ejecutora", la cual permite crear notas para realizar Ajustes Interno de la PCA, con el fin de modificar la PCA de una Genérica a otra Genérica perteneciente a una misma Categoría de Gasto.

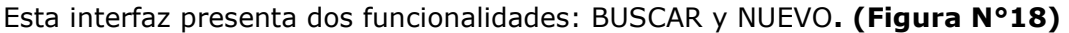

| * Registro                                       |                                |     |                           | Ajuste interno como Unidad Ejecutora |                         |                         |                      |                          |                                             |                |                                                     |                           |                         |                 |                         |
|--------------------------------------------------|--------------------------------|-----|---------------------------|--------------------------------------|-------------------------|-------------------------|----------------------|--------------------------|---------------------------------------------|----------------|-----------------------------------------------------|---------------------------|-------------------------|-----------------|-------------------------|
|                                                  | Buscar por                     |     |                           |                                      |                         |                         |                      |                          |                                             |                |                                                     |                           |                         |                 |                         |
| Programación                                     | Año Ejecución:                 |     | 2017                      | $\overline{\phantom{a}}$ Entidad:    | 001                     | 6000 - UNIDAD DE PRUEBA |                      |                          |                                             |                |                                                     | $\boldsymbol{\mathrm{v}}$ |                         |                 |                         |
| de<br>Compromiso<br>Anual (PCA)                  | Mes:                           |     | Seleccione                | ▼ Nota Ajuste:                       |                         | Estado: Seleccione      |                      | $\pmb{\mathrm{v}}$       |                                             |                |                                                     |                           |                         | <b>P</b> Buscar | <b>P</b> Nuevo          |
| Nota de                                          | Notas de ajuste interno por UE |     |                           |                                      |                         |                         |                      | $\bullet$                | Detalle de la nota de ajuste interno por UE |                |                                                     |                           |                         |                 | ٥                       |
| <b>Ajuste</b><br>Interno                         | Nota                           |     | Fecha<br><b>Documento</b> | <b>Fecha Registro</b>                | Estado                  |                         | <br>Acciones         |                          | Rb.                                         | CG.            | <b>GG</b>                                           |                           | Aumento                 | Disminución     |                         |
| Priorización                                     | 0000000005                     |     | 09/02/2017                | 09/02/2017                           | <b>APROBADO</b>         |                         | $\bullet$            |                          | 00                                          | 5              | 2.3                                                 |                           |                         |                 |                         |
| <b>ID</b> Modificación                           | 0000000004                     |     | 09/02/2017                | 09/02/2017                           | PENDIENTE               |                         | "√f                  |                          | 00                                          | 5 <sup>1</sup> | 2.5                                                 |                           |                         |                 |                         |
| Presupuestal                                     | 0000000003                     |     | 09/02/2017                | 09/02/2017                           | VERIFICADO              |                         |                      |                          |                                             |                |                                                     |                           |                         |                 |                         |
| <b>E</b> Metas<br>Presupuestales                 | 0000000002                     |     | 09/02/2017                | 09/02/2017                           | <b>RECHAZADO</b>        |                         | ■                    |                          |                                             |                |                                                     |                           |                         |                 |                         |
| <b>E</b> Proyectos                               | 0000000001                     |     | 09/02/2017                | 09/02/2017                           | <b>DESCARTADO</b>       |                         | .                    |                          |                                             |                |                                                     |                           |                         |                 |                         |
| Aprobación<br>$\rightarrow$ Consulta<br>Reportes |                                |     |                           |                                      |                         |                         |                      |                          |                                             |                |                                                     |                           |                         |                 |                         |
|                                                  |                                |     |                           | Reference Página 1 de 1 300 au       |                         |                         | Mostrando 1 - 3 de 3 |                          |                                             |                |                                                     |                           |                         |                 |                         |
|                                                  | Información referencial        |     |                           |                                      |                         |                         |                      | $\bullet$                |                                             |                | <b>Total:</b>                                       |                           | $\overline{\mathbf{3}}$ |                 | $\overline{\mathbf{3}}$ |
|                                                  | CG<br>R <sub>b</sub>           | GG  | <b>PIM</b>                | <b>PCA Asignado</b>                  | <b>Ajustes Internos</b> | PCA-UE                  | <b>PCA Total</b>     |                          | Fte. Financ.:<br>Rubro:                     |                | 1 - RECURSOS ORDINARIOS<br>00 - RECURSOS ORDINARIOS |                           |                         |                 |                         |
|                                                  | 00<br>-5                       | 2.1 | 16,084,342                |                                      |                         |                         |                      |                          | Categoría:                                  |                | <b>5 - GASTOS CORRIENTES</b>                        |                           |                         |                 |                         |
|                                                  | 00<br>5                        | 2.2 | 2,874,786                 |                                      |                         |                         |                      |                          | Tipo Transacción:                           |                | 2 - GASTOS PRESUPUESTARIOS                          |                           |                         |                 |                         |
|                                                  | 00<br>5                        | 2.3 | 1,210,524,838             | 1,200,000,000                        |                         |                         | 1,200,000,000        |                          | Genérica:                                   |                | 5 - OTROS GASTOS                                    |                           |                         |                 |                         |
|                                                  | 00<br>-5                       | 2.5 | 373,500                   |                                      |                         |                         |                      | $\overline{\phantom{a}}$ |                                             |                |                                                     |                           |                         |                 |                         |

**Figura N° 18**

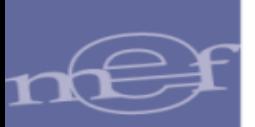

#### <span id="page-22-0"></span>**6.5.1 BUSCAR**

En la funcionalidad "Buscar", el Sistema puede realizar búsquedas por: Año de Ejecución, Mes, Entidad, Nota de Ajuste y Estado el cual puede ser: Aprobado, Descartado, Anulado, Pendiente, Rechazado y Verificado.

## <span id="page-22-1"></span>**6.5.2 NUEVO**

Al hacer clic en el botón "Nuevo", el sistema muestra una ventana emergente denominada "Registro de Nota de Ajuste Interno por Unidad Ejecutora", la cual contiene las áreas: Nota e Información Referencial. **(Figura N° 19)**

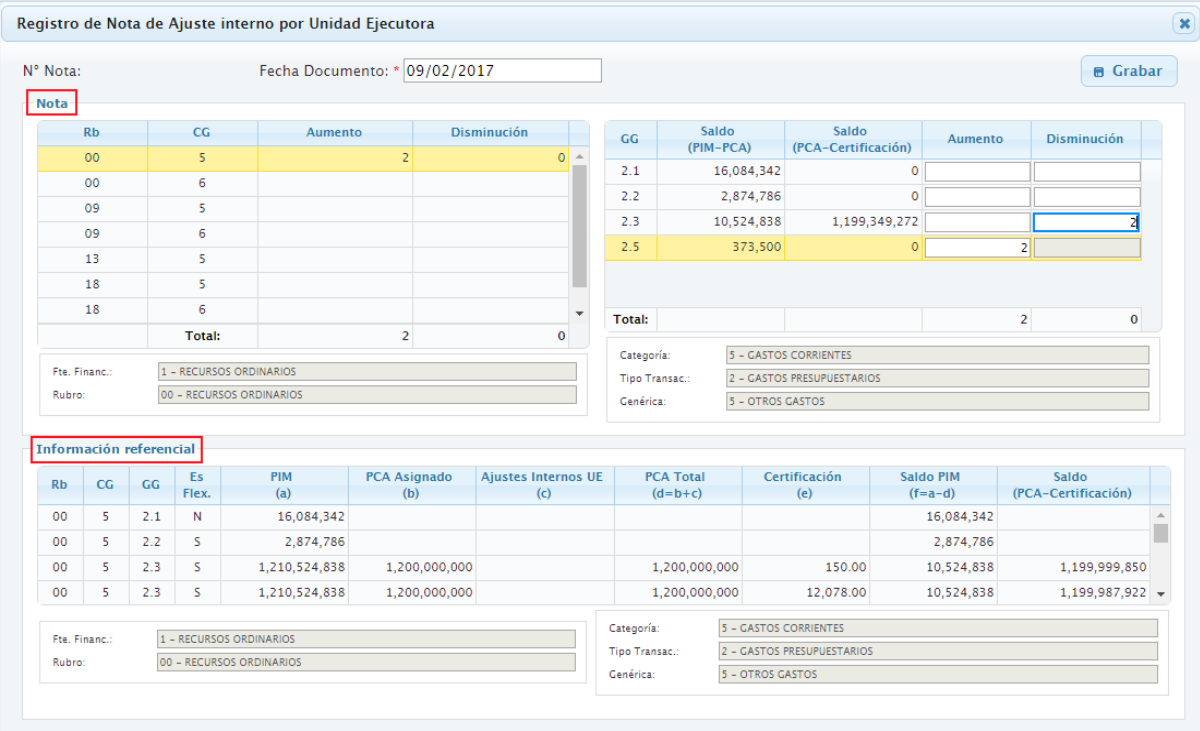

**Figura N° 19**

- En el Área **"Nota"** se consigna lo siguiente:
	- o El monto en la columna "**Aumento"** para aumentar la PCA a nivel de Rubro, Categoría y Genérica de Gastos, de acuerdo al Saldo disponible del PIM menos la PCA.
	- o El monto en la columna "**Disminución"** para disminuir la PCA a nivel de Rubro, Categoría y Genérica de Gastos, de acuerdo al Saldo disponible de la PCA menos la Certificación.
- En el Área "**Información Referencial"** se muestra el seguimiento de la PCA Asignado, el Ajuste Interno y la Certificación, a nivel de Rubro, Categoría y Genérica de Gasto.

#### **Estados y Acciones de la Nota de Ajustes Internos de la PCA**

La Nota de Ajuste Interno presenta los siguientes Estados y Acciones:

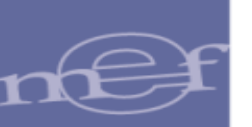

- 1. Si la Nota de Ajuste Interno se encuentra en estado **Pendiente**, se activan las Acciones siguientes: Modificar, Confirmar y Descartar.
- 2. Si la Nota de Ajuste Interno se encuentra en estado **Descartado**, la información se elimina.
- 3. Si la Nota de Ajuste Interno se encuentra en estado **Aprobado**, se activa la Acción Anular.

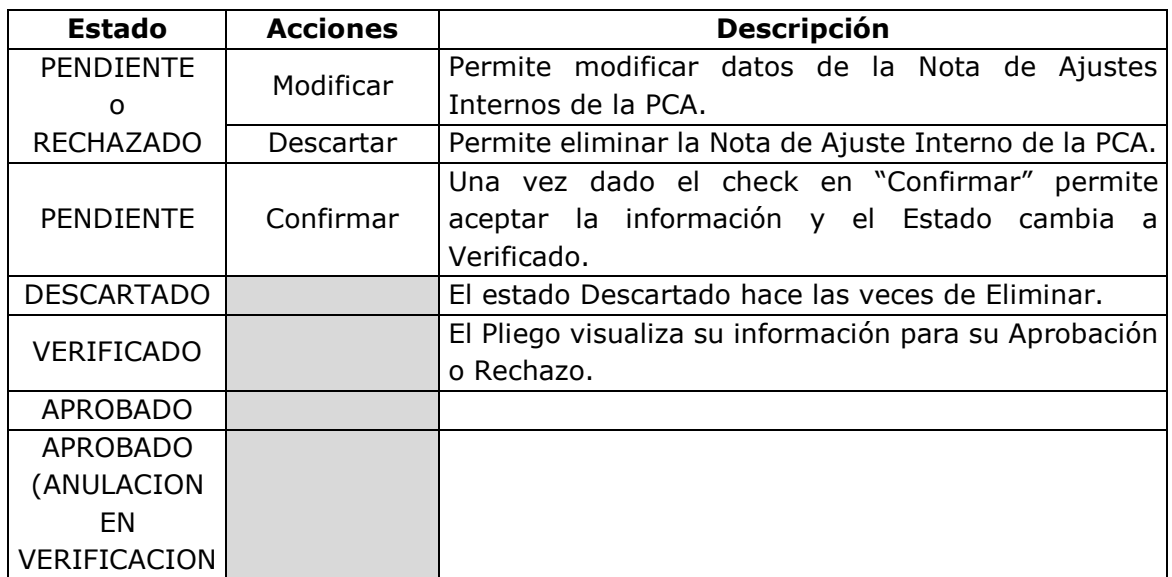

**Nota**: Para las unidades que se comportan como unidades y pliego, el estado APROBADO tendrá la acción de anular.

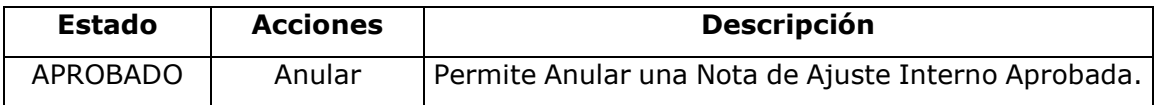

#### <span id="page-23-0"></span>**6.6 DETALLE DE PROYECTOS DE INVERSION**

Ingresar al submódulo "Registro", menú "Proyectos", opción "Detalle de Proyectos", se mostrara la interfaz denominada "Detalle de Proyectos de Inversión", la cual permite actualizar el estado de ejecución de los Proyectos de Inversión.

Esta interfaz presenta la funcionalidad: BUSCAR y GRABAR **(Figura N° 20)**

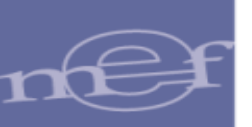

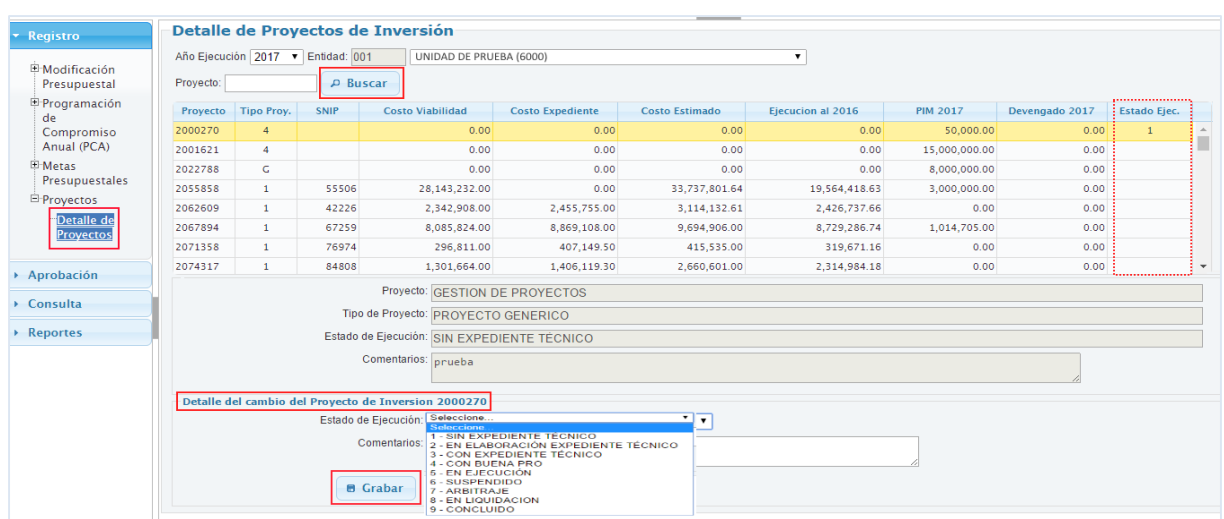

#### **Figura N° 20**

## <span id="page-24-0"></span>**6.6.1 BUSCAR**

En la funcionalidad **BUSCAR**, el Sistema realiza la búsqueda de forma masiva o por Proyecto.

#### <span id="page-24-1"></span>**6.6.2 GRABAR**

En el Área **"Detalle del Proyecto de Inversión"** se actualiza lo siguiente

- o **Estado de Ejecución**: (1-Sin Expediente Técnico, 2-En elaboración Expediente Técnico, 3-Con Expediente Técnico, 4-Con Buena Pro, 5-En Ejecución, 6-Suspendido, 7- Arbitraje, 8-En Liquidación y 9-Concluido).
- o **Comentarios:** Breve comentario sobre la actualización del Proyecto.

Siempre en cuando se tenga seleccionado un Proyecto.

# <span id="page-24-2"></span>**7 MODULO PRESUPUESTAL COMO PLIEGO**

#### <span id="page-24-3"></span>**7.1 APROBACION DE NOTAS MODIFICATORIAS**

Al ingresar al submódulo "Registro", menú "Modificación Presupuestal", opción "Aprobación de Notas de Modificación Presupuestal", en la cual se permite realizar aprobaciones o rechazos de modificaciones presupuestarias en el nivel Institucional y en el nivel Funcional Programático.

Esta interfaz presenta la funcionalidad: BUSCAR y DESVINCULAR **(Figura N° 21)**

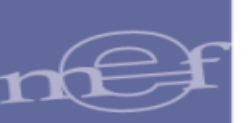

| Año:                               |            | 2017        | $\pmb{\mathrm{v}}$                            |                             |                     | Entidad:                      |                           | 444        | <b>UNIDAD DE PRUEBA</b> |                         |            |                               |           |                                   |
|------------------------------------|------------|-------------|-----------------------------------------------|-----------------------------|---------------------|-------------------------------|---------------------------|------------|-------------------------|-------------------------|------------|-------------------------------|-----------|-----------------------------------|
| Mes:                               |            | Seleccione  |                                               | $\mathbf{v}$                |                     | <b>Unidad Ejecutora:</b>      |                           | 001        |                         | UNIDAD DE PRUEBA (6000) |            |                               |           |                                   |
| Tipo Modificación:                 |            | Seleccione  |                                               |                             | $\mathbf{v}$        | Documento Aprobacion/Rechazo: |                           | Seleccione |                         |                         |            | $\mathbf{v}$                  |           |                                   |
| Nota:                              |            |             |                                               |                             |                     |                               |                           |            | <b>P</b> Buscar         |                         |            |                               |           |                                   |
| Notas de Modificación Presupuestal |            |             |                                               |                             |                     |                               |                           |            |                         |                         |            |                               |           | $\triangleright$                  |
|                                    |            |             |                                               | <b>Documento Emitido</b>    |                     |                               |                           |            | Doc. Aprobación/Rechazo |                         |            |                               |           |                                   |
| <b>Entidad</b>                     |            | <b>Nota</b> | <b>Secuencia</b>                              | <b>Tipo</b><br>Modificación | Mes                 | Monto                         | Fecha                     | Código     | Número                  |                         | Fecha      | Estado<br><b>Documento</b>    | Selección | <b>Desvincular</b><br><b>Nota</b> |
|                                    |            |             |                                               |                             |                     |                               |                           |            |                         |                         |            |                               | $\Box$    |                                   |
| 001                                |            | 0000000035  | <b>INICIAL</b>                                | 002                         | Febrero             |                               | 2,500 08/02/2017          |            |                         |                         |            |                               | $\Box$    |                                   |
| 001                                |            | 0000000033  | <b>INICIAL</b>                                | 002                         | Enero               |                               | 200,000 20/01/2017        | 016        | 0001                    |                         | 09/02/2017 | APROBADO                      |           | $\Box$                            |
| 001                                |            | 0000000032  | <b>INICIAL</b>                                | 002                         | Enero               |                               | 1,000,000 17/01/2017      | 107        | 5                       |                         | 17/01/2017 | <b>APROBADO</b>               |           | $\Box$                            |
| 001                                |            | 0000000031  | <b>INICIAL</b>                                | 002                         | Enero               |                               | 15,000 17/01/2017         | 107        | 10                      |                         |            | 17/01/2017 APROBADO           |           | $\Box$                            |
| 001                                |            | 0000000030  | <b>INICIAL</b>                                | 002                         | Enero               |                               | 2,450 17/01/2017          | 110        | 001                     |                         | 17/01/2017 | <b>APROBADO</b>               |           | 0                                 |
| 001                                | 0000000029 |             | <b>INICIAL</b>                                | 002                         | Enero               |                               | 200.000 17/01/2017        | 107        | 001                     |                         |            | 17/01/2017 APROBADO           |           | ∩                                 |
|                                    |            |             |                                               |                             |                     | $-4 - 44$                     | Página 1 de 4 >> > 1 10 V |            |                         |                         |            |                               |           | Mostrando 1 - 10 de 33            |
| Ejecutora:                         |            |             | 6000 - UNIDAD DE PRUEBA                       |                             |                     |                               |                           |            | <b>Tipo Documento:</b>  | 016 - CONVENIO SUSCRITO |            |                               |           |                                   |
| Justificación:                     |            | AA          |                                               |                             |                     |                               |                           |            | Tipo de Modificación:   |                         |            | 002 - CREDITOS SUPLEMENTARIOS |           |                                   |
| <b>x</b> Rechazar                  |            |             | $\sqrt{4}$ Aprobar                            |                             |                     |                               |                           |            |                         |                         |            |                               |           | <b>J</b> Desvincular              |
|                                    |            |             | Detalle Nota Modificarotia Presupuestal i     |                             |                     |                               |                           |            |                         |                         |            |                               |           |                                   |
|                                    |            |             | Detalle de Notas de Modificación Presupuestal |                             |                     |                               | ۵                         |            |                         |                         |            |                               |           |                                   |
| Código                             |            |             | <b>Número</b>                                 |                             | <b>Fecha</b>        | <b>Tipo</b>                   | <b>Acciones</b>           |            |                         |                         |            |                               |           |                                   |
| 016                                | 0001       |             |                                               |                             | 09/02/2017          | <b>APROBADO</b>               | ₽                         |            |                         |                         |            |                               |           |                                   |
|                                    |            |             |                                               |                             |                     |                               |                           |            |                         |                         |            |                               |           |                                   |
|                                    |            |             |                                               | 14, 34,                     | Página 1 de 1 >> Pi |                               | Mostrando $1 - 1$ de 4    |            |                         |                         |            |                               |           |                                   |

**Figura N° 21**

# <span id="page-25-0"></span>**7.1.1 BUSCAR**

En la funcionalidad "Buscar", el Sistema realiza búsquedas por: Año de Ejecución, Mes, Tipo de Modificación, Nota, Entidad, Unidad Ejecutora y por Documento de Aprobación, con el fin de ubicar la Nota para ser Aprobada o Rechazada.

Realizada la búsqueda, el Sistema muestra el Listado "Notas de Modificación Presupuestal" en la cual se consigna la siguiente información: Entidad, Nota, Secuencia (Inicial), Tipo de Modificación, Mes, Monto, Fecha del Documento Emitido.

- Si la **Nota será Aprobada**, seleccionar la nota, ejecutar el botón "**Aprobar"** y seleccionar si la Nota se aprueba con un documento Nuevo o Existente.
	- $\circ$  Si la Nota se aprueba con documento Nuevo, seleccionar el tipo de documento y registrar el número y fecha de Aprobación de la Nota.
	- o Si la Nota se aprueba con documento Existente, seleccionar uno del listado de documentos aprobados.
- Si la **Nota será Rechazada**, seleccionar la nota, ejecutar el botón "**Rechazar"** y registrar la fecha y un comentario en el campo "Observación".
- Si la **Anulación de la Nota será Aprobada**, debe replicar la funcionalidad para la Aprobación de una Nota Aprobada.
- Si la **Anulación de la Nota será Rechazada**, debe replicar la funcionalidad para el Rechazo Nota.

#### **Estados y Acciones de la Aprobación del Detalle de la Nota Modificatoria**

La Nota de Aprobación de Notas Modificatorias presenta el siguientes Estados y Acción:

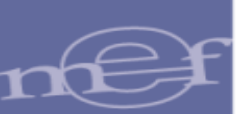

- 1. Si la Nota de Aprobación se encuentra en estado **Aprobado**, se activa la Acción "Modificar".
- 2. Si la Nota se encuentra en estado **Rechazado**, debido al Pliego.

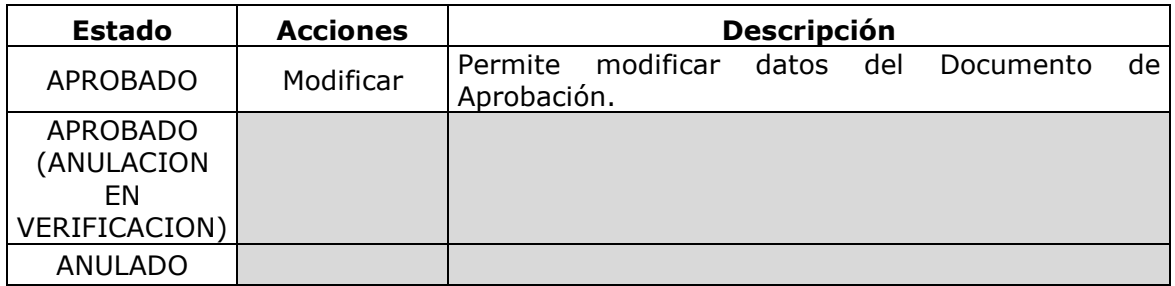

#### <span id="page-26-0"></span>**7.1.2 DESVINCULAR**

Casilla de verificación que se encuentra en la última columna del Listado de "Notas de Modificación Presupuestal". Esta funcionalidad "Desvincular", permite retirar una o más Notas Modificatorias Aprobadas que se encuentran en un mismo documento, para luego, agregarlas en un Documento Nuevo o Existente.

#### <span id="page-26-1"></span>**7.2 REGULARIZACION DE NOTAS MODIFICATORIAS APROBADAS**

Al ingresar al submódulo "Registro", menú "Modificación Presupuestal", opción "Regularización de Notas Modificatorias Aprobadas", se presenta la interfaz del mismo nombre, la cual permite regularizar las modificaciones presupuestarias de tipo 3, en el nivel Funcional Programático.

Esta interfaz presenta la funcionalidad: BUSCAR y REGULARIZAR **(Figura N° 22)**

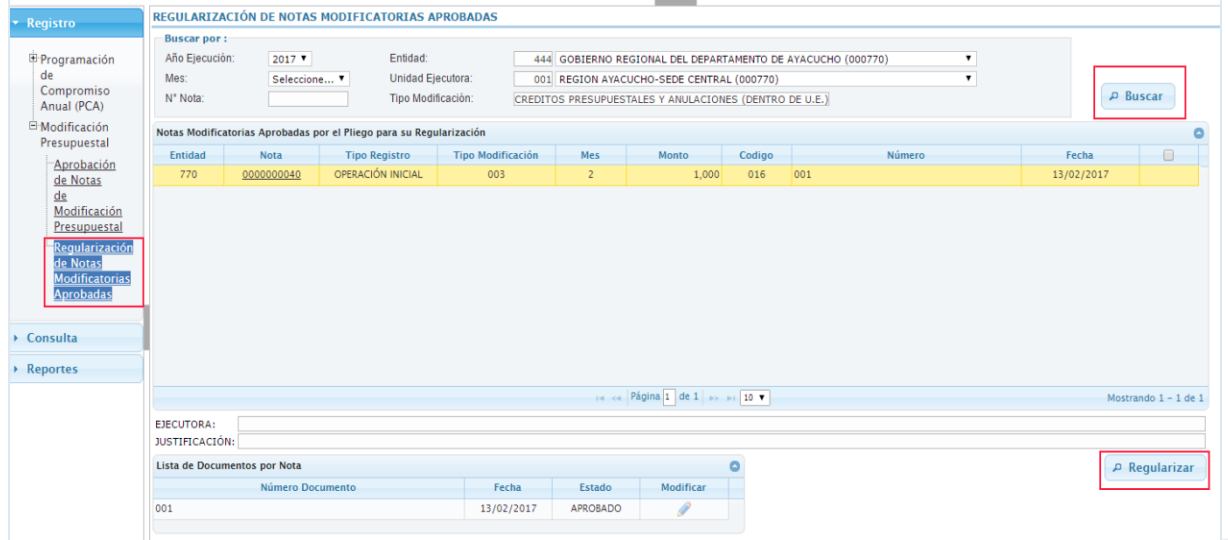

**Figura N° 22**

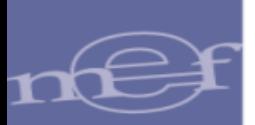

#### <span id="page-27-0"></span>**7.2.1 BUSCAR**

En la funcionalidad "Buscar", el Sistema realiza búsquedas por: Año de Ejecución, Mes, Unidad Ejecutora, Nota y Tipo Modificación, con el fin de ubicar la Nota para ser Regularizada.

Realizada la búsqueda, el Sistema muestra la siguiente información: Entidad, Nota, Tipo Registro (Operación Inicial), Tipo de Modificación, Mes, Monto, Código del documento, Número y Fecha del documento.

#### <span id="page-27-1"></span>**7.2.2 REGULARIZAR**

En la funcionalidad "Regularizar", el Sistema permite actualizar los datos del Documento de Aprobación de aquéllas Notas Modificatorias de Tipo 003-Créditos Presupuestales y Anulaciones (Dentro de U.E.). Los documentos a regularizar pueden ser Nuevos o Existentes**. (Figura N° 23)**

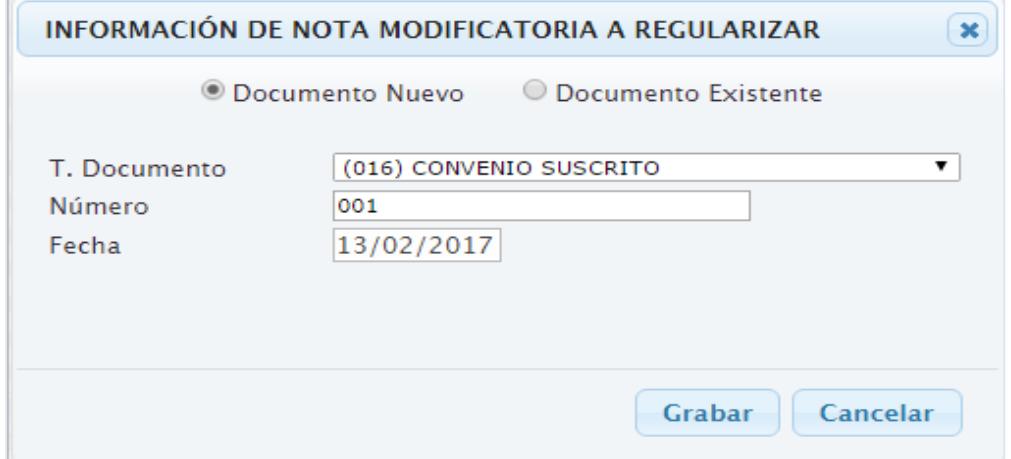

**Figura N° 23**

#### <span id="page-27-2"></span>**7.3 DISTRIBUCION DE LA PCA**

Al ingresar al submódulo "Registro", menú "Programación de Compromiso Anual (PCA)", se mostrara la interfaz denominada "Distribución PCA", la cual permite registrar la distribución de la Asignación de la Programación de Compromisos Anuales por cada Entidad.

Esta interfaz presenta la funcionalidad: BUSCAR y NUEVO. **(Figura N° 24)**.

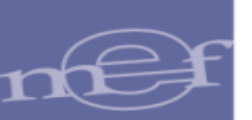

|                                 | <b>Buscar por:</b>                                           |                           |          |                                   |         |                                  |                        |               |                                                              |                       |                                 |                    |                          |                |
|---------------------------------|--------------------------------------------------------------|---------------------------|----------|-----------------------------------|---------|----------------------------------|------------------------|---------------|--------------------------------------------------------------|-----------------------|---------------------------------|--------------------|--------------------------|----------------|
| Programación                    | Año Eiecución:                                               | 2017<br>$\mathbf{v}$      | Entidad: | 444                               |         | UNIDAD DE PRUEBA (6000)          |                        |               |                                                              |                       |                                 | $\pmb{\mathrm{v}}$ |                          |                |
| de<br>Compromiso<br>Anual (PCA) | Mes:                                                         | Seleccione v              | Nota:    |                                   | Estado: | Seleccione<br>$\pmb{\mathrm{v}}$ |                        |               |                                                              |                       |                                 |                    | <b>P</b> Buscar          | <b>D</b> Nuevo |
| Nota de                         | Notas de Distribución                                        |                           |          |                                   |         |                                  |                        | ٥             | Detalle de la Nota de Distribución x Categ. Gasto y Generica |                       |                                 |                    |                          |                |
| Ajuste                          | <b>Nota</b>                                                  | <b>Fecha Distribución</b> |          | <b>Fecha Registro</b>             |         | Estado                           | <br>Acciones           |               | Ejecutora                                                    | <b>Rb</b>             | Cg                              | Gn                 | <b>Monto Distribuido</b> |                |
| Interno                         | 0000000019                                                   | 13/02/2017                |          | 13/02/2017                        |         | PENDIENTE                        | "✔☆                    |               | 001                                                          | 13                    | 5                               | 2.3                | 200,000                  | 200,000        |
| Solicitud<br>Incremento/Disr    | 0000000018                                                   | 13/02/2017                |          | 13/02/2017                        |         | <b>DESCARTADO</b>                |                        |               |                                                              |                       |                                 |                    |                          |                |
| <b>Distribucion</b>             | 0000000017                                                   | 20/01/2017                |          | 20/01/2017                        |         | <b>APROBADO</b>                  | $\bullet$              |               |                                                              |                       |                                 |                    |                          |                |
| $\times$ UEs                    | 0000000016                                                   | 20/01/2017                |          | 20/01/2017                        |         | <b>APROBADO</b>                  | $\bullet$              |               |                                                              |                       |                                 |                    |                          |                |
| Aprobacion                      | 0000000015                                                   | 17/01/2017                |          | 17/01/2017                        |         | <b>APROBADO</b>                  | $\bullet$              |               |                                                              |                       |                                 |                    |                          |                |
| de Notas                        | 0000000014                                                   | 17/01/2017                |          | 17/01/2017                        |         | <b>APROBADO</b>                  | $\bullet$              |               |                                                              |                       |                                 | <b>TOTAL</b>       |                          |                |
| de Ajuste<br>Interno de         | 0000000013                                                   | 17/01/2017                |          | 17/01/2017                        |         | <b>APROBADO</b>                  | $\bullet$              |               | Fte, Financ.:                                                |                       | 4. DONACIONES Y TRANSFERENCIAS  |                    |                          | 200,000        |
| las UEs                         | 0000000012                                                   | 16/01/2017                |          | 16/01/2017                        |         | <b>APROBADO</b>                  | $\bullet$              |               | Rubro:                                                       |                       | 13. DONACIONES Y TRANSFERENCIAS |                    |                          |                |
| <sup>El-</sup> Modificación     | 0000000011                                                   | 09/01/2017                |          | 09/01/2017                        |         | <b>APROBADO</b>                  | $\bullet$              |               | Categoría:                                                   |                       | 5. GASTOS CORRIENTES            |                    |                          |                |
| Presupuestal                    | 0000000010                                                   | 04/01/2017                |          | 04/01/2017                        |         | <b>APROBADO</b>                  | <u>. Qirimin</u>       |               | Tipo Transacción:                                            |                       | 2. GASTOS PRESUPUESTARIOS       |                    |                          |                |
|                                 |                                                              |                           |          | Rágina 1 de 2 Pay Pl              |         |                                  | Mostrando 1 - 10 de 19 |               | <b>Genérica</b>                                              | 3. BIENES Y SERVICIOS |                                 |                    |                          |                |
| Consulta                        | Detalle de la Nota de Distribución x Categ. Gasto y Generica |                           |          |                                   |         |                                  |                        |               |                                                              |                       |                                 |                    |                          |                |
|                                 | Ejecutora                                                    |                           |          |                                   |         |                                  |                        | <b>Nombre</b> |                                                              |                       |                                 |                    | <b>Monto Asignación</b>  |                |
| <b>Reportes</b>                 | 001                                                          |                           |          | REGION AYACUCHO-SEDE CENTRAL(770) |         |                                  |                        |               |                                                              |                       |                                 |                    |                          | 200,000        |
|                                 |                                                              |                           |          |                                   |         |                                  |                        |               |                                                              |                       |                                 |                    |                          |                |

**Figura N° 24**

## <span id="page-28-0"></span>**7.3.1 BUSCAR**

En la funcionalidad "Buscar", permite realizar búsquedas por: Año de Ejecución, Mes, Nota y Estado (Aprobado, Descartado, Anulado, Pendiente).

## <span id="page-28-1"></span>**7.3.2 NUEVO**

Al hacer clic en el botón "Nuevo" se muestra una interfaz denominada "Registro de una Nota de Distribución", la cual contiene dos áreas:

En el Área **"Información del Pliego",** muestra la información a nivel Consolidada, por Rubro, Categoría, Genérica, PIM, PCA Inicial, Modificaciones DGPP, Aumento/Disminución, Ajustes Internos, PCA Total, Distribución a UE's y los Saldos por Distribuir.

En el Área **"Información de la Nota de Distribución"**, se registra el **monto a distribuir** a nivel de cada Unidad Ejecutora, por Rubro, Categoría, Genérica. El monto a Distribuir no debe superar el Saldo por Distribuir a nivel de Pliego.

Asimismo, se muestra el seguimiento de la Distribución de la PCA por cada Unidad Ejecutora de la siguiente información: Rubro, Categoría, Genérica, PIM de la UE, Asignación PCA, Certificación, Compromiso Anual, PIM de la UE menos Asignación PCA y Asignación PCA menos Certificación. **(Figura N° 25)**

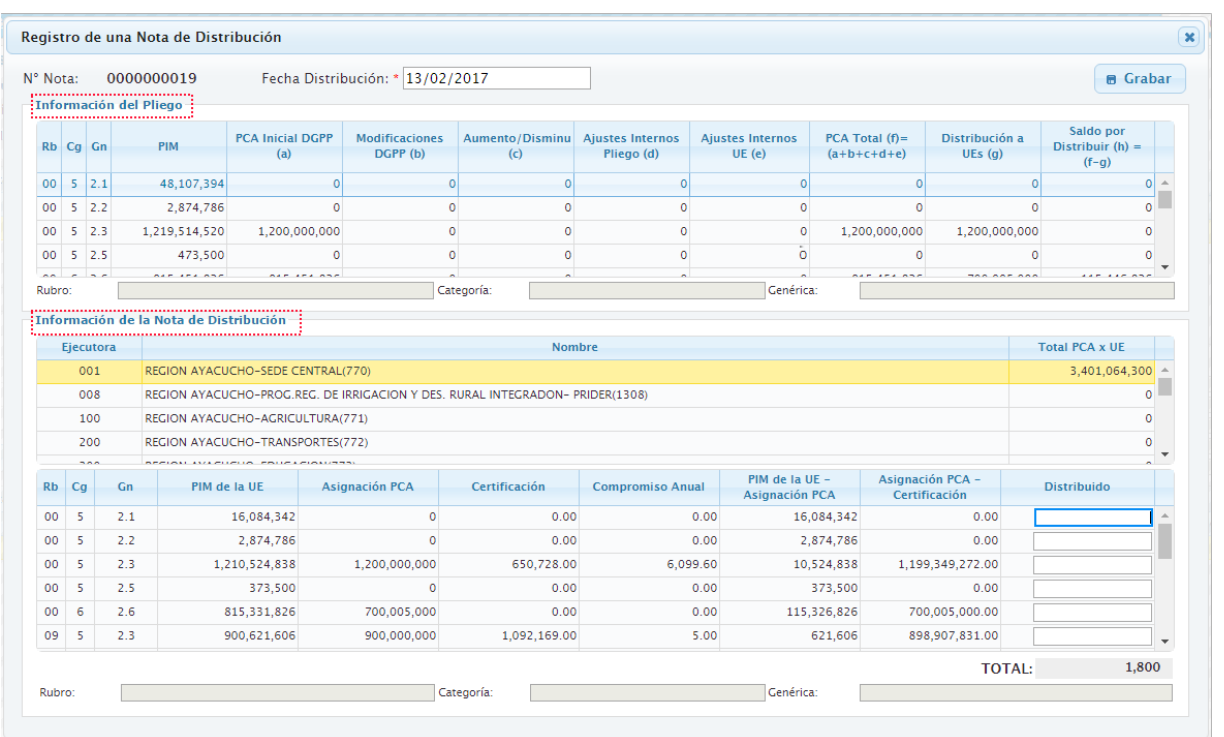

#### **Figura N° 25**

#### **Estados y Acciones de la Nota de Distribución de la PCA**

La Nota de Distribución de la PCA presenta los siguientes Estados y Acciones:

- 1. Si la Nota de Distribución se encuentra en estado **Pendiente**, se activan las Acciones siguientes: Modificar, Confirmar y Descartar
- 2. Si la Nota de Distribución se encuentra en estado **Aprobado**, se activa la Acción Anular.

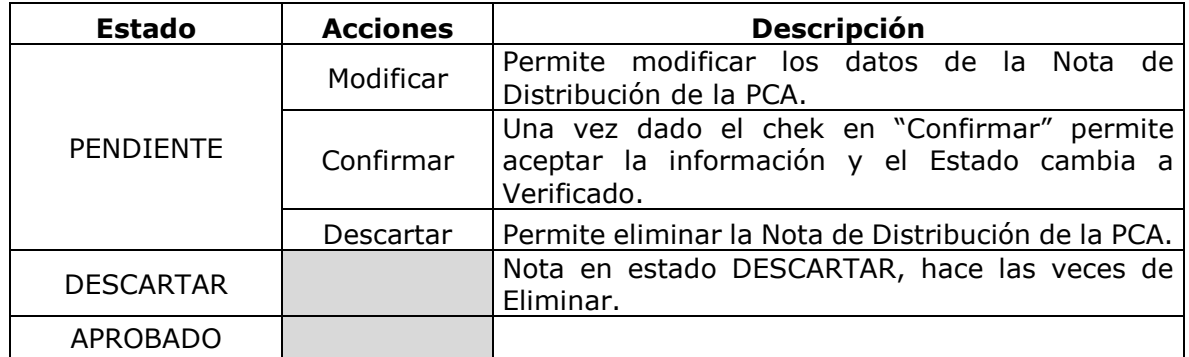

#### <span id="page-29-0"></span>**7.4 SOLICITUD DE INCREMENTO y/o DISMINUCION DE LA PCA.**

Al ingresar al submódulo "Registro", menú "Programación de Compromiso Anual (PCA)", opción "Solicitud Incremento/Disminución" se mostrara una interfaz en la cual se registra las Solicitudes de Incremento y/o Disminución. Esta solicitud es aprobada por la DGPP.

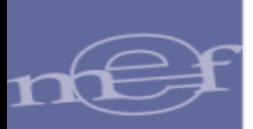

Esta interfaz presenta la funcionalidad: BUSCAR y NUEVO. **(Figura 26)**

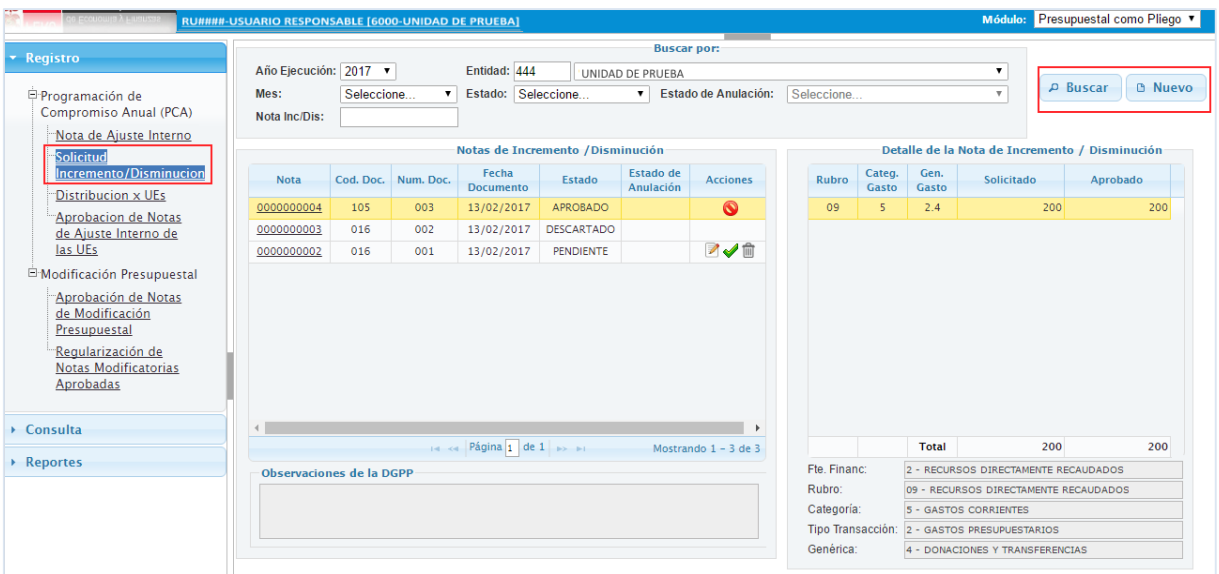

**Figura 26**

## <span id="page-30-0"></span>**7.4.1 BUSCAR**

En la funcionalidad **"**Buscar**"**, permite realizar búsquedas por: Año de Ejecución, Mes, Nota, Entidad y Estado que puede ser: Aprobado, Descartado, Anulado, Envío DGPP, Pendiente, Rechazado y En Verificación.

#### <span id="page-30-1"></span>**7.4.2 NUEVO**

El botón "Nuevo" muestra una interfaz denominada "Registro de una Nota de Incremento/Disminución", la cual contiene dos áreas: **(Figura N° 27)**

- En el Área superior se registra los datos generales, como: Código del documento, número de documento, Tipo de Concepto, Fecha de documento y Justificación.
- En el Área **"Nota"** se consigna lo siguiente:

o El monto en la columna "**Ampliación"** para solicitar el aumento de la PCA a nivel de Rubro, Categoría y Genérica de Gastos, de acuerdo al Saldo disponible del PIM menos la PCA.

o El monto en la columna "**Disminución"** para solicitar la disminución de la PCA a nivel de Rubro, Categoría y Genérica de Gastos, de acuerdo al Saldo disponible de la PCA menos la Certificación.

 En el Área **"Información Referencial",** muestra la información Consolidada a nivel, por Rubro, Categoría, Genérica, PIM, PCA Inicial, Modificaciones DGPP, Aumento/Disminución, Ajustes Internos, PCA Total, Distribución a UE's y los Saldos por Distribuir.

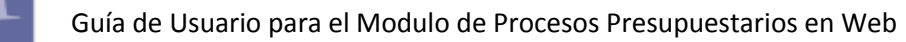

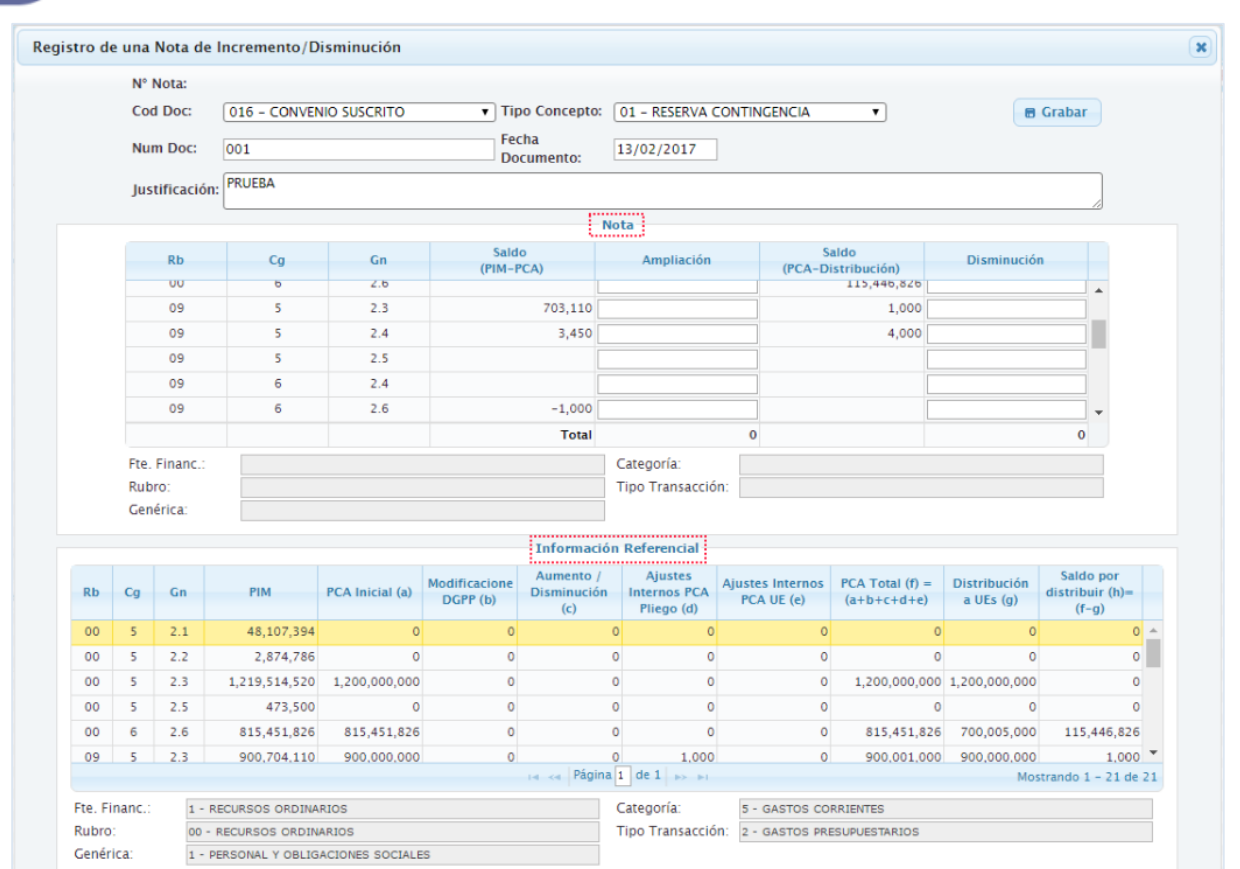

#### **Figura N° 27**

#### **Estados y Acciones de la Solicitud de Incremento y/o Disminución**

La Nota de Solicitud de Incremento y/o Disminución de la PCA presenta los siguientes Estados y Acciones:

- 1. Si la Nota de Solicitud de Incremento y/o Disminución se encuentra en estado **Pendiente**, se activan las Acciones siguientes: Modificar, Confirmar y Descartar
- 2. Si la Nota de Solicitud de Incremento y/o Disminución se encuentra en estado **Aprobado**, se activa la Acción Anular.

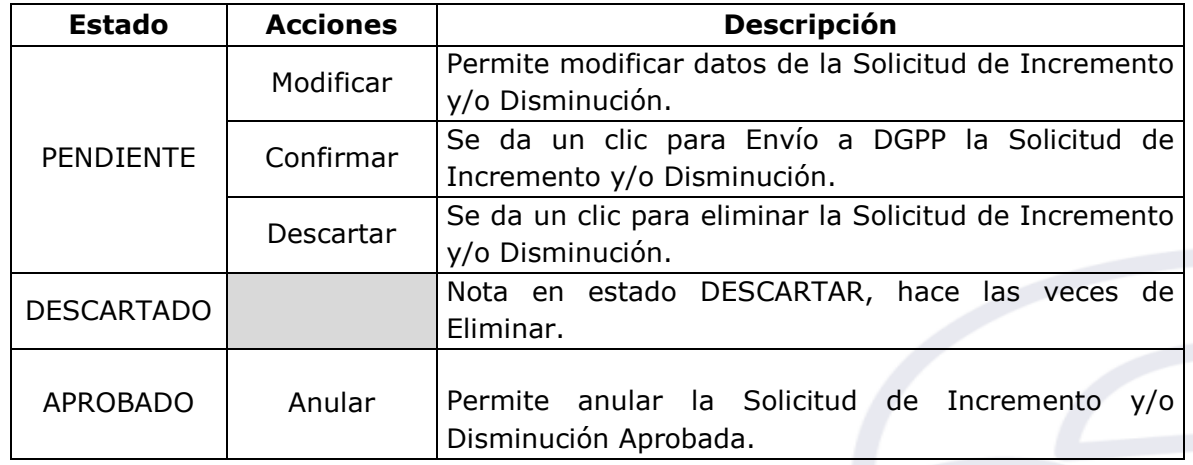

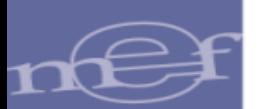

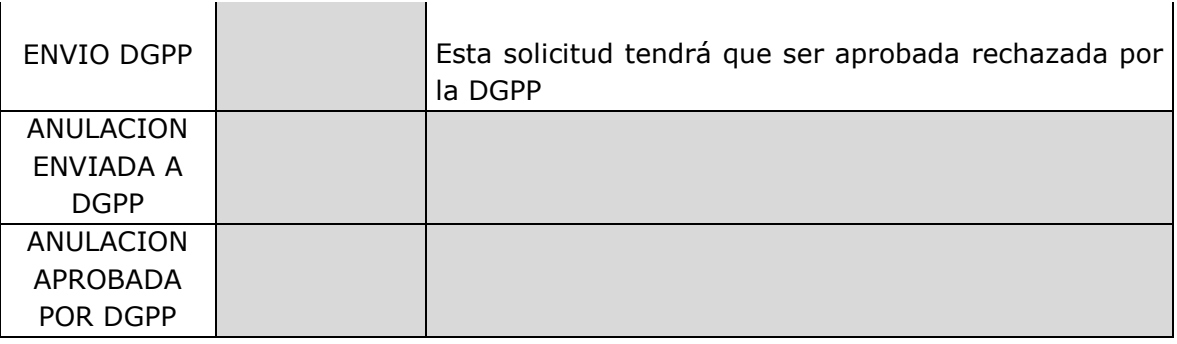

#### <span id="page-32-0"></span>**7.5 REGISTRO DE NOTAS DE AJUSTE INTERNO DE LA PCA - PLIEGO**

Al ingresar al submódulo "Registro", menú "Programación de Compromiso Anual (PCA)", opción "Nota de Ajuste Interno" se mostrara una interfaz del mismo nombre, la cual permite crear notas para realizar Ajustes Interno de la PCA a nivel de Pliego, con el fin de modificar la PCA de una Genérica a otra Genérica perteneciente a una misma Categoría de Gasto.

Esta interfaz presenta dos funcionalidades: BUSCAR y NUEVO**. (Figura N° 28)**

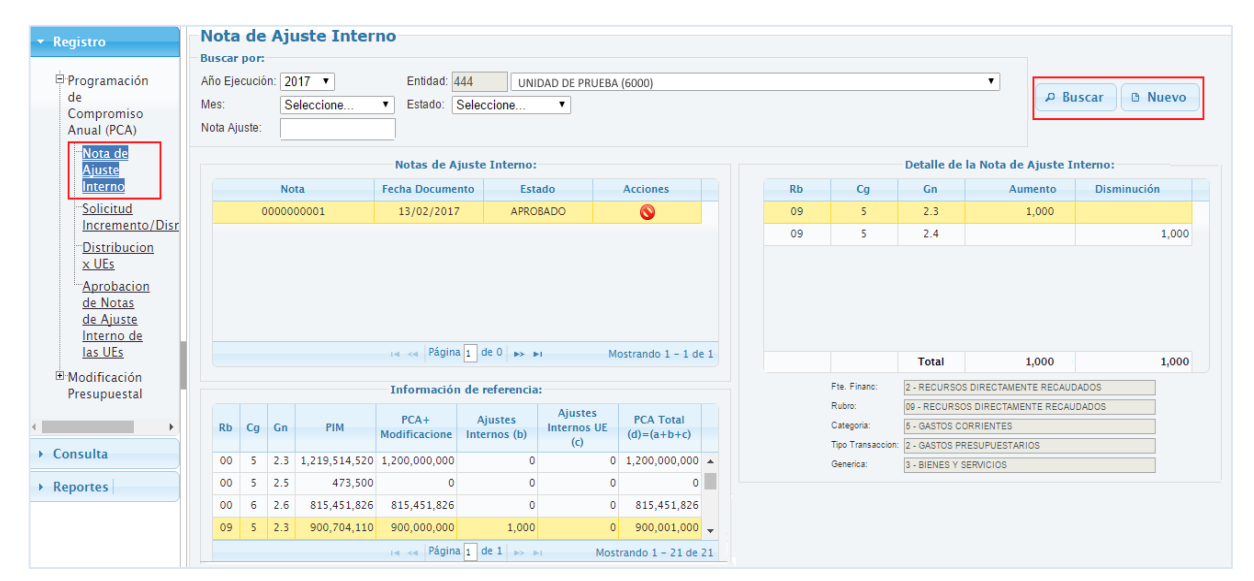

**Figura 28**

# <span id="page-32-1"></span>**7.5.1 BUSCAR**

En la funcionalidad **BUSCAR**, el Sistema puede realizar búsquedas por: Año de Ejecución, Mes, Nota de Ajuste y Estado el cual puede ser: Aprobado, Descartado, Anulado, Pendiente, Rechazado y Verificado.

#### <span id="page-32-2"></span>**7.5.2 NUEVO**

Al hace clic en el botón "Nuevo", el Sistema muestra una interfaz denominada "Registro de Nota de Ajuste Interno de la PCA como Pliego", la cual contiene áreas: **(Figura N° 29)**

En el Área **"Nota"** se consigna lo siguiente:

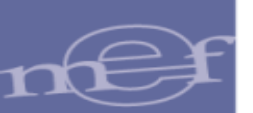

- o El monto en la columna "**Aumento"** para aumentar la PCA a nivel de Rubro, Categoría y Genérica de Gastos, de acuerdo al Saldo disponible del PIM menos la PCA.
- o El monto en la columna "**Disminución**" para disminuir la PCA a nivel de Rubro, Categoría y Genérica de Gastos, de acuerdo al Saldo disponible de la PCA menos la Distribución.
- En el Área "**Información Referencial"** se muestra el seguimiento de la PCA Asignado, el Ajuste Interno y la Certificación, a nivel de Rubro, Categoría y Genérica de Gasto.

|           |                     |               |              | Registro de una Nota de Ajuste Interno como Pliego                            |                                      |                                        |                               |                                |                                  |                                 |                                    |                          |                        |
|-----------|---------------------|---------------|--------------|-------------------------------------------------------------------------------|--------------------------------------|----------------------------------------|-------------------------------|--------------------------------|----------------------------------|---------------------------------|------------------------------------|--------------------------|------------------------|
|           |                     |               |              |                                                                               |                                      | Nº Nota: Fecha Documento: * 13/02/2017 |                               |                                | <b>B</b> Grabar                  |                                 |                                    |                          |                        |
|           |                     |               |              |                                                                               |                                      |                                        |                               |                                |                                  |                                 |                                    |                          |                        |
|           |                     | Rb            |              | Cg                                                                            | Aumento                              | <b>Disminución</b>                     |                               | Gn                             | Saldo (PIM-                      | Saldo (PCA-                     |                                    | Disminución              |                        |
|           |                     | 00            |              | 5                                                                             |                                      |                                        |                               |                                | PCA)                             | Distribución)                   | Aumento                            |                          |                        |
|           |                     | 00            |              | 6                                                                             |                                      |                                        |                               | 2.3                            | 703,110                          | 1,000                           | 1,000                              |                          |                        |
|           |                     | 09            |              | 5 <sup>1</sup>                                                                | 1,000                                | 1,000                                  |                               | 2.4                            | 3,250                            | 4,200                           |                                    | 1,000                    |                        |
|           |                     | 09            |              | 6                                                                             |                                      |                                        |                               | 2.5                            |                                  |                                 |                                    |                          |                        |
|           |                     | 13            |              | 5                                                                             |                                      |                                        |                               |                                |                                  |                                 |                                    |                          |                        |
|           |                     | 18            |              | 5                                                                             |                                      |                                        |                               |                                |                                  |                                 |                                    |                          |                        |
|           |                     | a sa          |              |                                                                               |                                      |                                        |                               |                                |                                  |                                 |                                    |                          |                        |
|           |                     |               |              | Total                                                                         | 1,000                                | 1,000                                  |                               |                                |                                  |                                 | $\circ$<br>1,000                   | 1,000                    |                        |
|           |                     | Fte, Financ.: |              | 2 - RECURSOS DIRECTAMENTE RECAUDADOS                                          |                                      |                                        |                               | Categoría:                     | 5 - GASTOS CORRIENTES            |                                 |                                    |                          |                        |
|           | Rubro:              |               |              | 09 - RECURSOS DIRECTAMENTE RECAUDADOS                                         |                                      |                                        |                               | Tipo Transac.:                 | 2 - GASTOS PRESUPUESTARIOS       |                                 |                                    |                          |                        |
|           |                     |               |              |                                                                               |                                      |                                        |                               | Genérica:                      |                                  | 4 - DONACIONES Y TRANSFERENCIAS |                                    |                          |                        |
|           |                     |               |              |                                                                               |                                      |                                        |                               |                                |                                  |                                 |                                    |                          |                        |
|           |                     |               |              |                                                                               |                                      |                                        | <b>Información Referencia</b> |                                |                                  |                                 |                                    |                          |                        |
|           |                     |               |              |                                                                               |                                      |                                        |                               |                                |                                  |                                 |                                    |                          | Saldo por              |
| <b>Rb</b> | Cq                  | Gn            | Es<br>Flex.  | <b>PIM</b>                                                                    | <b>PCA Inicial</b><br>$(DGPP)$ $(a)$ | <b>Modificaciones</b><br>DGPP (b)      | Aumen./Dismin.<br>(c)         | <b>Ajustes Internos</b><br>(d) | <b>Ajustes Internos</b><br>UE(e) |                                 | PCA Total $(f)$ =<br>$(a+b+c+d+e)$ | Distribución a<br>UEs(q) | Distribuir (h)=        |
|           |                     | 2.5           | $\mathsf N$  |                                                                               | $\circ$                              | $\circ$                                | $\circ$                       |                                |                                  |                                 | $\circ$                            | $\circ$                  | $(f-g)$<br>$0 -$       |
| 00<br>00  | 5<br>$\overline{6}$ | 2.6           | $\mathsf S$  | 473,500<br>815,451,826                                                        | 815,451,826                          | $\circ$                                | $\circ$                       |                                | $\circ$<br>$\circ$               | $\circ$<br>$\circ$              | 815.451.826                        | 700,005,000              | 115,446,826            |
|           | 5                   |               |              |                                                                               |                                      |                                        | $\circ$                       | 1,000                          |                                  | $\circ$                         |                                    |                          |                        |
|           |                     | 2.3           | s            | 900,704,110                                                                   | 900,000,000                          | $\circ$                                |                               |                                |                                  | $\circ$                         | 900,001,000                        | 900,000,000              | 1,000                  |
| 09        | 5                   | 2.4           | $\mathsf{S}$ | 7.450                                                                         | 5,000                                | $\circ$                                | 200                           | $-1,000$                       |                                  |                                 | 4,200                              | $\circ$                  | $4.200 +$              |
| 09        |                     |               |              |                                                                               |                                      |                                        | Rágina 1 de 1 >> >            |                                |                                  |                                 |                                    |                          | Mostrando 1 - 21 de 21 |
|           |                     |               |              |                                                                               |                                      |                                        |                               |                                |                                  |                                 |                                    |                          |                        |
|           |                     |               |              |                                                                               |                                      |                                        |                               | Categoría:                     | 5 - GASTOS CORRIENTES            |                                 |                                    |                          |                        |
| Rubro:    | Fte, Financ.:       |               |              | 2 - RECURSOS DIRECTAMENTE RECAUDADOS<br>09 - RECURSOS DIRECTAMENTE RECAUDADOS |                                      |                                        |                               | Tipo Transac.:                 |                                  | 2 - GASTOS PRESUPUESTARIOS      |                                    |                          |                        |

**Figura N° 29**

#### **Estados y Acciones de la Nota de Ajustes Internos de la PCA**

La Nota de Ajuste Interno presenta los siguientes Estados y Acciones:

1. Si la Nota de Ajuste Interno se encuentra en estado **Pendiente**, se activan las Acciones siguientes: Modificar, Confirmar y Descartar.

2. Si la Nota de Ajuste Interno se encuentra en estado **Descartado**, la información se elimina.

3. Si la Nota de Ajuste Interno se encuentra en estado **Aprobado**, se activa la Acción Anular.

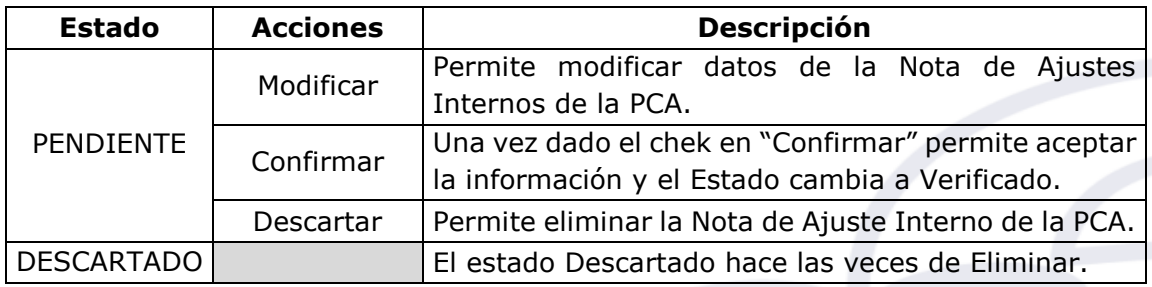

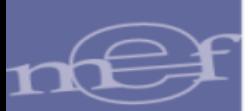

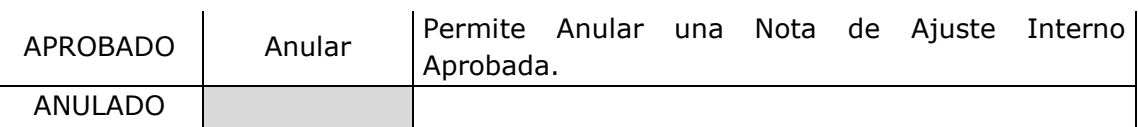

#### <span id="page-34-0"></span>**7.6 APROBACION DE NOTAS DE AJUSTE INTERNO DE LAS UES**

Al ingresar al submódulo "Registro", menú "Programación de Compromiso Anual (PCA)", opción "Aprobación de Notas de Ajuste Interno de las UE's" se presentara una interfaz de nombre "Ajuste Interno como Unidad Ejecutora", la cual permite aprobar o rechazar las notas de Ajustes Interno de la PCA por Unidad Ejecutora.

Esta interfaz presenta la funcionalidad: BUSCAR. **(Figura N° 30)**

| $\overline{\phantom{a}}$ Registro |           |                                      |                            |                                | Ajuste interno como Unidad Ejecutora |                         |                            |              |                                             |    |               |              |                    |              |
|-----------------------------------|-----------|--------------------------------------|----------------------------|--------------------------------|--------------------------------------|-------------------------|----------------------------|--------------|---------------------------------------------|----|---------------|--------------|--------------------|--------------|
| Programación                      |           | <b>Buscar por </b><br>Año Ejecución: |                            | 2017                           | $\mathbf{v}$ Entidad:                | 444                     | UNIDAD DE PRUEBA(6000)     |              |                                             |    |               |              | $\pmb{\mathrm{v}}$ |              |
| de                                | Mes:      |                                      |                            | Seleccione                     | V Nota Aiuste:                       |                         | Seleccione<br>Estado:      |              | $\pmb{\mathrm{v}}$                          |    |               |              |                    |              |
| Compromiso<br>Anual (PCA)         |           |                                      |                            |                                |                                      |                         |                            |              |                                             |    |               |              |                    |              |
| Nota de                           |           |                                      | <b>Unidades del Pliego</b> |                                |                                      |                         |                            |              |                                             |    |               |              |                    |              |
| Ajuste<br>Interno                 |           |                                      | Unidad Eiecutora:          |                                | UNIDAD DE PRUEBA (6000)              |                         |                            |              |                                             |    | ۰.            |              | <b>P</b> Buscar    |              |
| Solicitud                         |           |                                      |                            | Notas de ajuste interno por UE |                                      |                         | ٥                          |              | Detalle de la nota de ajuste interno por UE |    |               |              |                    |              |
| Incremento/Disr                   |           | Nota                                 |                            | Fecha<br><b>Documento</b>      | <b>Fecha Registro</b>                | Estado                  | <br>Acciones               |              | Rb                                          | CG | GG            | Aumento      | <b>Disminución</b> |              |
| Distribucion<br>$\times$ UEs      |           | 0000000009                           |                            | 13/02/2017                     | 13/02/2017                           | APROBADO                |                            |              | 00                                          | 5  | 2.2           |              |                    |              |
| <b>Aprobacion</b>                 |           | 0000000008                           |                            | 13/02/2017                     | 13/02/2017                           | <b>VERIFICADO</b>       | $\boldsymbol{\mathcal{S}}$ |              | 00                                          | 5  | 2.3           |              |                    |              |
| de Notas                          |           | 0000000007                           |                            | 13/02/2017                     | 13/02/2017                           | <b>RECHAZADO</b>        | .                          |              |                                             |    |               |              |                    |              |
| de Ajuste<br>Interno de           |           | 0000000006                           |                            | 13/02/2017                     | 13/02/2017                           | <b>PENDIENTE</b>        |                            |              |                                             |    |               |              |                    |              |
| las UEs                           |           | 0000000005                           |                            | 09/02/2017                     | 09/02/2017                           | <b>DESCARTADO</b>       |                            |              |                                             |    |               |              |                    |              |
| <sup>El</sup> Modificación        |           | 0000000004                           |                            | 09/02/2017                     | 09/02/2017                           | <b>PENDIENTE</b>        |                            |              |                                             |    |               |              |                    |              |
| Presupuestal                      |           |                                      |                            | $-4 - 64$                      | Página 1 de 1 >> >                   |                         | Mostrando 1 - 9 de 9       |              |                                             |    |               |              |                    |              |
|                                   |           |                                      |                            |                                |                                      |                         |                            |              |                                             |    | <b>Total:</b> | $\mathbf{1}$ |                    | $\mathbf{1}$ |
| Consulta                          |           |                                      | Información referencial    |                                |                                      | <b>Aiustes Internos</b> |                            | ۵            | Fte, Financ.:                               |    |               |              |                    |              |
|                                   | <b>Rb</b> | CG                                   | GG.                        | <b>PIM</b>                     | <b>PCA Asignado</b>                  | PCA-UE                  | <b>PCA Total</b>           |              | Rubro:                                      |    |               |              |                    |              |
| Reportes                          | 00        | 5                                    | 2.1                        | 16,084,342                     |                                      |                         |                            |              | Categoría:                                  |    |               |              |                    |              |
|                                   | 00        | 5.                                   | 2.2                        | 2,874,786                      |                                      |                         |                            |              | Tipo Transacción:                           |    |               |              |                    |              |
|                                   | 00        | 5                                    | 2.3                        | 1,211,524,838                  | 1,201,000,000                        | $-1$                    | 1,200,999,999              |              | Genérica:                                   |    |               |              |                    |              |
|                                   | 00        | 5                                    | 2.5                        | 373,500                        |                                      |                         |                            | $\mathbf{v}$ |                                             |    |               |              |                    |              |

**Figura N° 30**

# <span id="page-34-1"></span>**7.6.1 BUSCAR**

En la funcionalidad **BUSCAR**, el Sistema puede realizar búsquedas por: Año de Ejecución, Mes, Nota de Ajuste, Unidad Ejecutora y Estado, el cual puede ser: Aprobado, Descartado, Anulado, Pendiente, Rechazado y Verificado

#### **Estados y Acciones de la Nota de Ajustes Internos de la PCA**

La Nota de Ajuste Interno presenta los siguientes Estados y Acciones:

1. Si la Nota de Ajuste Interno se encuentra en estado **Verificado**, se activan las Acciones siguientes: Confirmar y Rechazar.

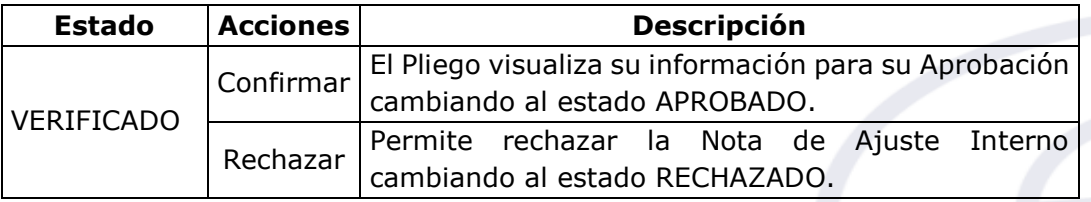

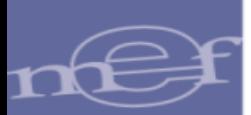

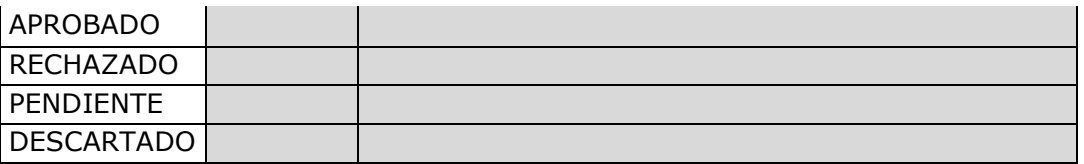

# <span id="page-35-0"></span>**8 REPORTES**

- Los reportes a nivel de **Unidad Ejecutora** son:
	- o Distribución de la PCA, PIM, Certificación y Compromiso Anual. En la **Figura N° 31,** se encuentra la interfaz "Modificaciones Presupuestales", al filtrar las opciones por entidad, cadena programática y funcional, clasificador de gasto

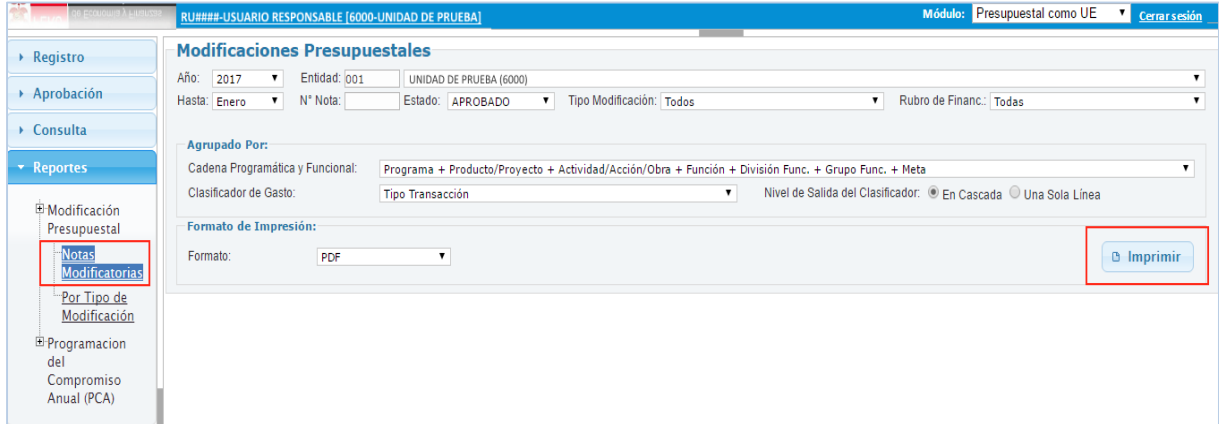

**Figura N° 31**

Al presionar el botón "Imprimir" se desprenderá el reporte, dependiendo el formato que se elija puede ser el PDF o Excel **(Figura N° 32)**

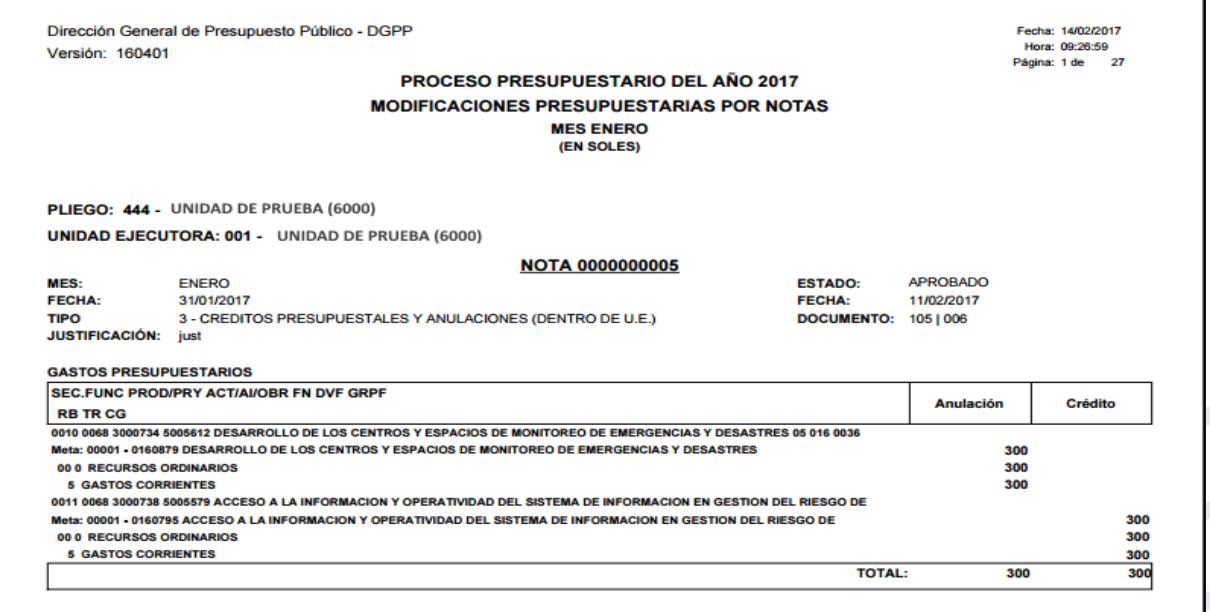

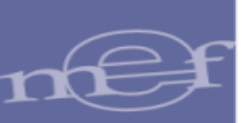

#### **Figura N° 32**

o Distribución de la PCA, PIM, Certificación y Compromiso Anual por Unidades Ejecutoras. **(Figura N° 33)**

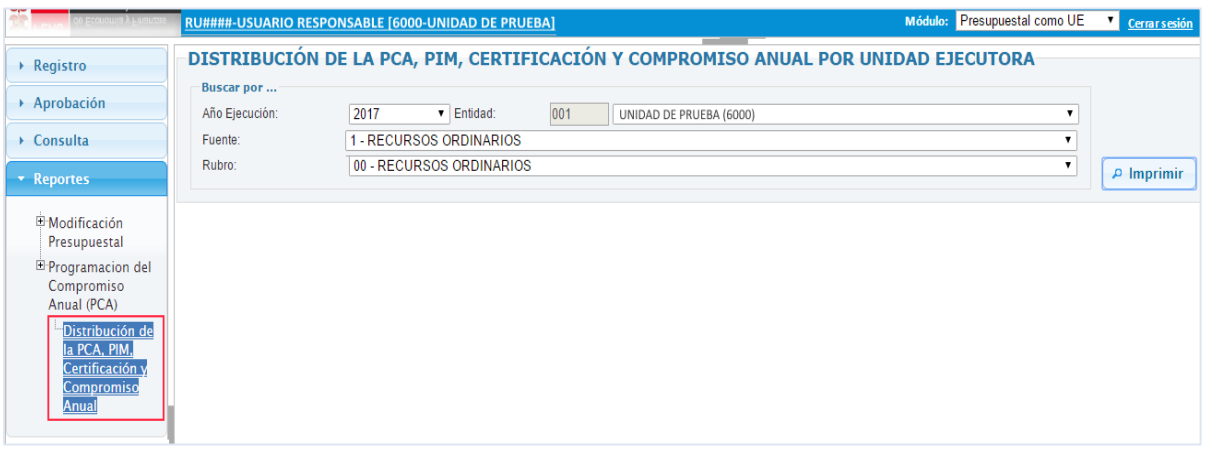

#### **Figura N° 33**

El reporte que se muestra en el siguiente: **(Figura N° 34)**

| Dirección General de Presupuesto Público - DGPP<br>Versión: 160401                       |                                                                                    |               | <b>PROCESO PRESUPUESTARIO DEL AÑO 2017</b> |                                    |                                   |                                       |                        | Fecha: 14/02/2017<br>Hora: 11:24:16<br>Página: 1 de 1 |                        |
|------------------------------------------------------------------------------------------|------------------------------------------------------------------------------------|---------------|--------------------------------------------|------------------------------------|-----------------------------------|---------------------------------------|------------------------|-------------------------------------------------------|------------------------|
|                                                                                          | DISTRIBUCIÓN DE LA PCA, PIM, CERTIFICACIÓN Y COMPROMISO ANUAL POR UNIDAD EJECUTORA |               | (EN SOLES)                                 |                                    |                                   |                                       |                        |                                                       |                        |
| PLIEGO: 444 - UNIDAD DE PRUEBA<br><b>UNIDAD EJECUTORA: 001 - UNIDAD DE PRUEBA (6000)</b> | <b>PIA</b>                                                                         | PIM           | <b>ASIGNACION PCA</b>                      | <b>MONTO</b><br><b>CERTIFICADO</b> | <b>COMPROMISO</b><br><b>ANUAL</b> | <b>SALDO PCA</b><br><b>COMPROMISO</b> | % AVANCE<br><b>PCA</b> | <b>SALDO PIM</b><br><b>COMPROMISO</b>                 | % AVANCE<br><b>PIM</b> |
|                                                                                          |                                                                                    |               |                                            |                                    |                                   |                                       |                        |                                                       |                        |
| <b>FTE.RUBRO CATEGORIA / GENERICA DEL GASTO</b>                                          | (a)                                                                                | (b)           | (c)                                        | (d)                                | (e)                               | $(f = c - e)$                         | $(g = e/c)$            | $(h = b - e)$                                         | $(i = e/b)$            |
|                                                                                          | 145.187.392                                                                        | 2,046,189,292 | 1,901,005,000                              | 650.728.00                         | 6,099.60                          | 1,900,998,900.40                      | 0.00                   | 2,046,183,192.40                                      | 0.00                   |
| <b>5 GASTOS CORRIENTES</b>                                                               | 29,860,666                                                                         | 1,230,857,466 | 1,201,000,000                              | 650,728.00                         | 6,099.60                          | 1,200,993,900.40                      | 0.00                   | 1,230,851,366.40                                      |                        |
| <b>1.00 RECURSOS ORDINARIOS</b><br>1 PERSONAL Y OBLIGACIONES SOCIALES                    | 16.084.342                                                                         | 16.084.342    |                                            |                                    |                                   |                                       |                        | 16.084.342.00                                         |                        |
| 2 PENSIONES Y OTRAS PRESTACIONES                                                         | 2.874.986                                                                          | 2.874.786     |                                            |                                    |                                   | 1.00                                  |                        | 2.874.786.00                                          | 0.00                   |
| <b>3 BIENES Y SERVICIOS</b>                                                              | 10.527.838                                                                         | 1.211.524.838 | 1.200.999.999                              | 650.728.00                         | 6,099.60                          | 1,200,993,899.40                      |                        | 1.211.518.738.40                                      |                        |
| <b>5 OTROS GASTOS</b>                                                                    | 373,500                                                                            | 373,500       |                                            |                                    |                                   |                                       |                        | 373,500.00                                            |                        |
| <b>6 GASTOS DE CAPITAL</b>                                                               | 115,326,726                                                                        | 815, 331, 826 | 700,005,000                                |                                    |                                   | 700,005,000.00                        |                        | 815,331,826.00                                        |                        |
| <b>6 ADQUISICION DE ACTIVOS NO FINANCIEROS</b>                                           | 115,326,726                                                                        | 815,331,826   | 700,005,000                                |                                    |                                   | 700,005,000.00                        |                        | 815,331,826.00                                        |                        |

**Figura N° 34**

- Los reportes a nivel de **Pliego** son:
	- o Asignación, Modificaciones y Distribución de la PCA. La interfaz muestra los filtros de Año, Entidad, Fuente y Rubro. **(Figura N° 35)**

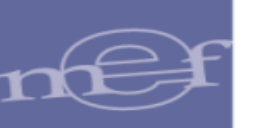

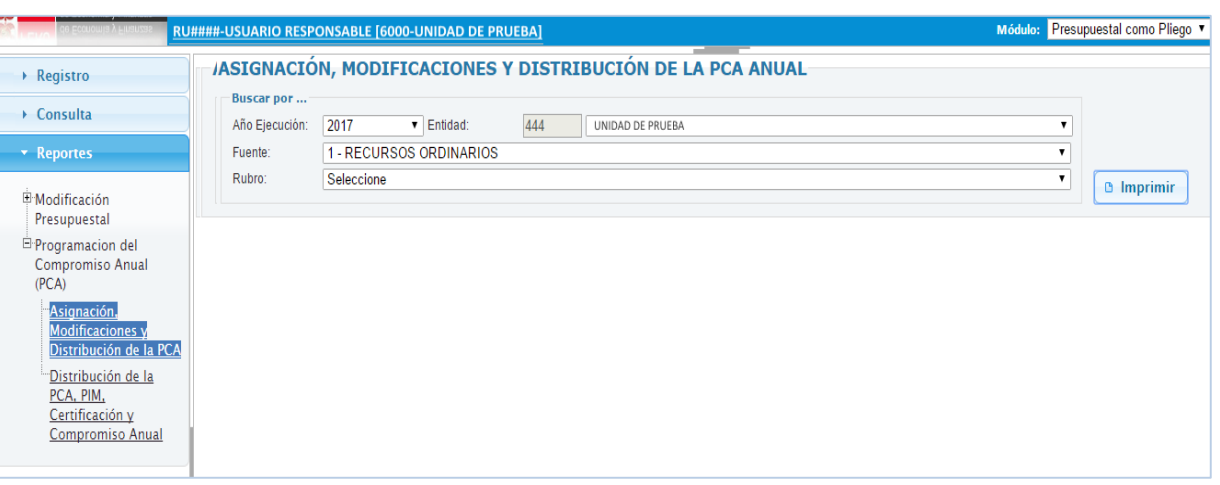

# **Figura N° 35**

## El reporte a mostrarse es el siguiente. **(Figura N° 36)**

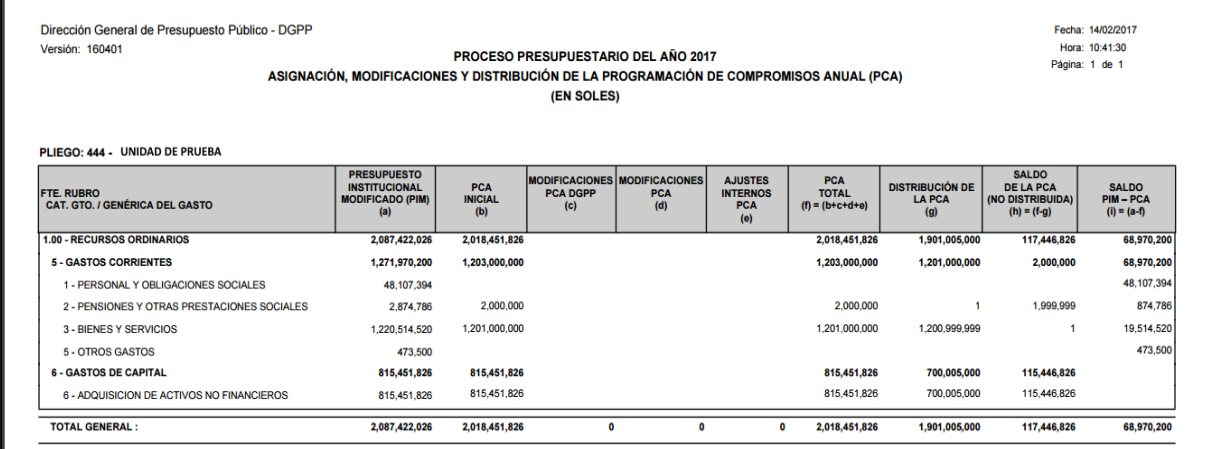

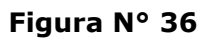

# o Distribución de la PCA, PIM, Certificación y Compromiso Anual. **(Figura N° 37)**

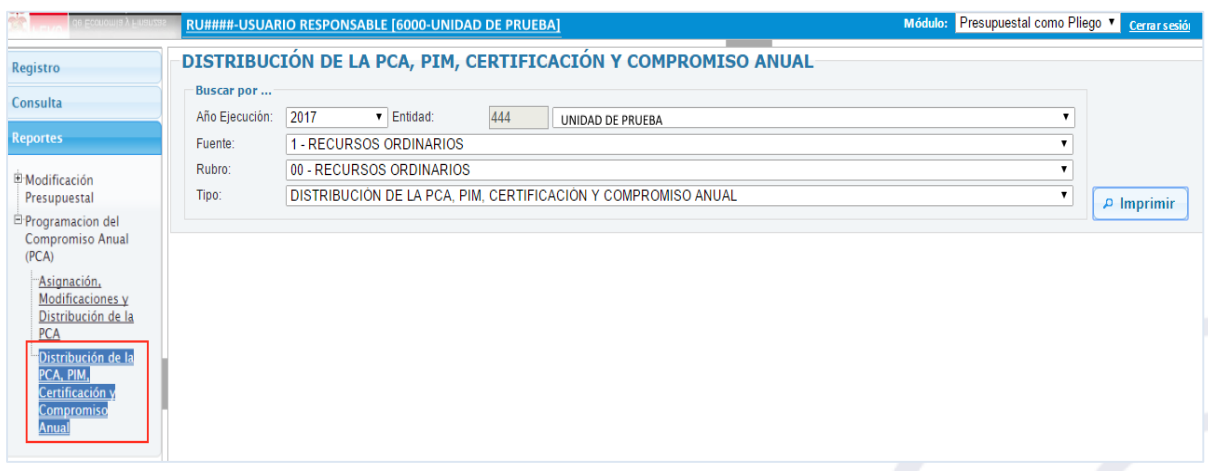

**Figura N° 37**

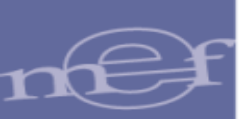

# El reporte se presenta de la siguiente manera. **(Figura N° 38)**

| Dirección General de Presupuesto Público - DGPP<br>Versión: 160401 |             |               | <b>PROCESO PRESUPUESTARIO DEL AÑO 2017</b><br>DISTRIBUCIÓN DE LA PCA, PIM, CERTIFICACIÓN Y COMPROMISO ANUAL<br>(EN SOLES) |                                    |                                   |                                       |                        | Fecha: 14/02/2017<br>Hora: 10:49:21<br>Página: 1<br>de <sub>1</sub> |                        |
|--------------------------------------------------------------------|-------------|---------------|----------------------------------------------------------------------------------------------------|------------------------------------|-----------------------------------|---------------------------------------|------------------------|---------------------------------------------------------------------|------------------------|
|                                                                    |             |               |                                                                                                    |                                    |                                   |                                       |                        |                                                                     |                        |
| PLIEGO: 444 - GOBIERNO REGIONAL DEL DEPARTAMENTO DE AYACUCHO       |             |               |                                                                                                    |                                    |                                   |                                       |                        |                                                                     |                        |
| <b>FTE.RUBRO CATEGORIA / GENERICA DEL GASTO</b>                    | PIA         | <b>PIM</b>    | <b>ASIGNACION PCA</b>                                                                                                    | <b>MONTO</b><br><b>CERTIFICADO</b> | <b>COMPROMISO</b><br><b>ANUAL</b> | <b>SALDO PCA</b><br><b>COMPROMISO</b> | % AVANCE<br><b>PCA</b> | <b>SALDO PIM</b><br><b>COMPROMISO</b>                               | <b>% AVANCE</b><br>PIM |
|                                                                    | (a)         | (b)           | (c)                                                                                                    | (d)                                | (e)                               | $(f = c - e)$                         | $(a = e/c)$            | $(h = b - e)$                                                       | $(i = e/b)$            |
| <b>1.00 RECURSOS ORDINARIOS</b>                                    | 186.420.126 | 2,087,422,026 | 2.018.451.826                                                                                                    | 650.728.00                         | 6.099.60                          | 2.018.445.726.40                      | 0.00                   | 2,087,415,926.40                                                    | 0.00                   |
| <b>5 GASTOS CORRIENTES</b>                                         | 70,973,400  | 1,271,970,200 | 1,203,000,000                                                                                                    | 650,728.00                         | 6,099.60                          | 1,202,993,900.40                      | 0.00                   | 1,271,964,100.40                                                    | 0.00                   |
| 1 PERSONAL Y OBLIGACIONES SOCIALES                                 | 48.107.394  | 48.107.394    |                                                                                                    |                                    |                                   |                                       |                        | 48.107.394.00                                                       |                        |
| 2 PENSIONES Y OTRAS PRESTACIONES SOCIALES                          | 2,874,986   | 2,874,786     | 2,000,000                                                                                                    |                                    |                                   | 2,000,000.00                          |                        | 2,874,786.00                                                        |                        |
| <b>3 BIENES Y SERVICIOS</b>                                        | 19,517,520  | 1.220.514.520 | 1,201,000,000                                                                                                    | 650,728.00                         | 6.099.60                          | 1.200.993.900.40                      |                        | 1.220.508.420.40                                                    |                        |
| <b>5 OTROS GASTOS</b>                                              | 473.500     | 473.500       |                                                                                                    |                                    |                                   |                                       |                        | 473.500.00                                                          |                        |
| <b>6 GASTOS DE CAPITAL</b>                                         | 115,446,726 | 815,451,826   | 815,451,826                                                                                                    |                                    |                                   | 815,451,826.00                        |                        | 815,451,826.00                                                      |                        |
| 6 ADQUISICION DE ACTIVOS NO FINANCIEROS                            | 115,446,726 | 815.451.826   | 815.451.826                                                                                                    |                                    |                                   | 815.451.826.00                        |                        | 815.451.826.00                                                      |                        |
| <b>TOTAL GENERAL:</b>                                              | 186,420,126 | 2,087,422,026 | 2,018,451,826                                                                                                    | 650,728.00                         | 6,099.60                          | 2,018,445,726.40                      | 0.00                   | 2,087,415,926.40                                                    | 0.00                   |

**Figura N° 38**

# <span id="page-38-0"></span>**9 MENSAJES DE VALIDACION**

Los siguientes mensajes de validación son:

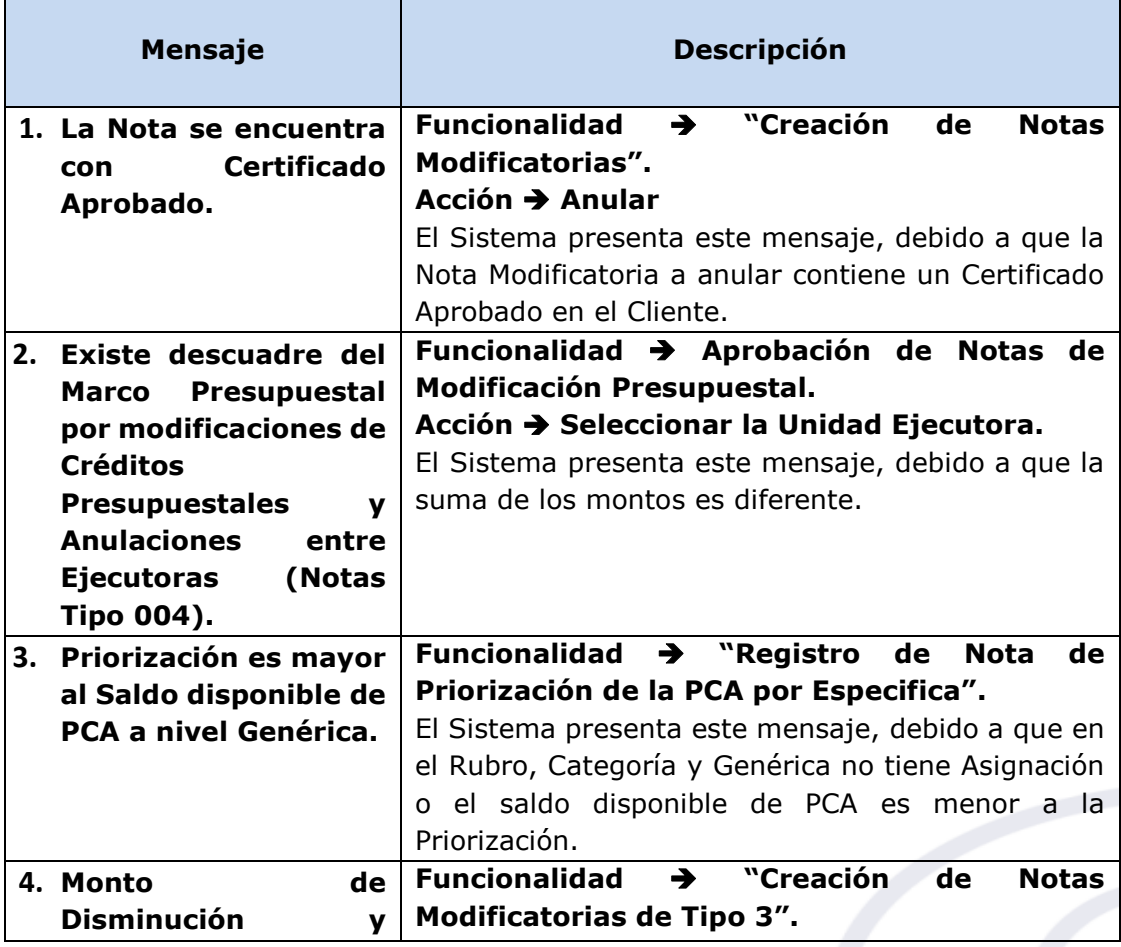

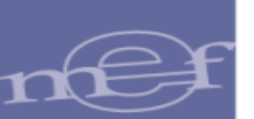

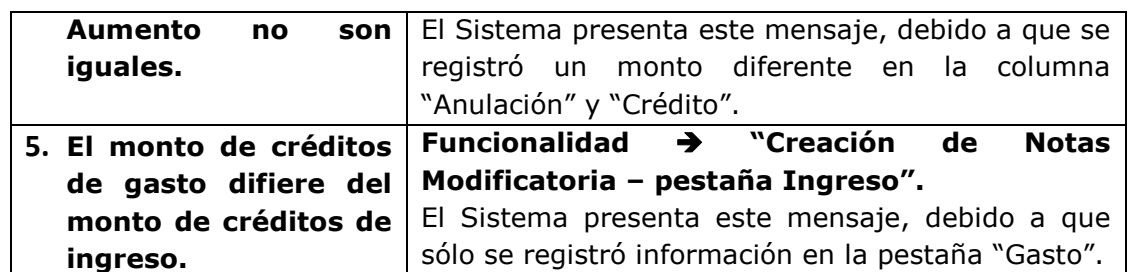